# CR 7 VET 2.0 XPS07.1V...

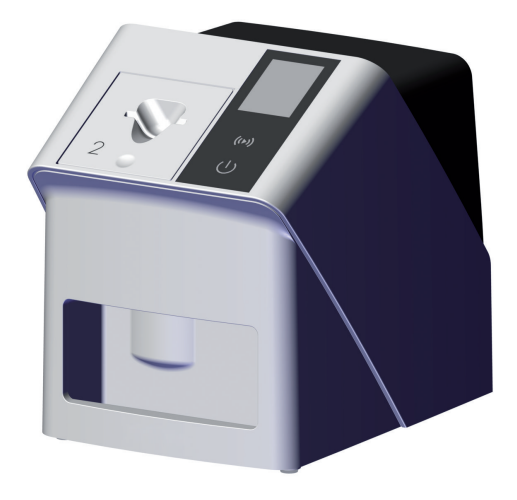

FR Notice de montage et d'utilisation

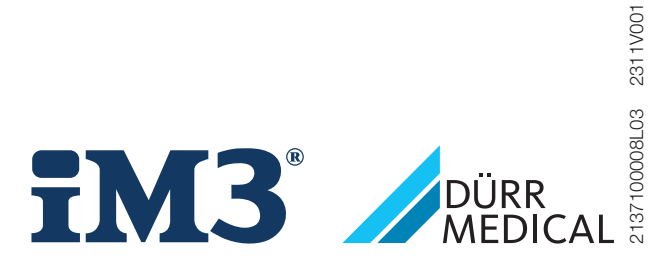

 $C \in$ 

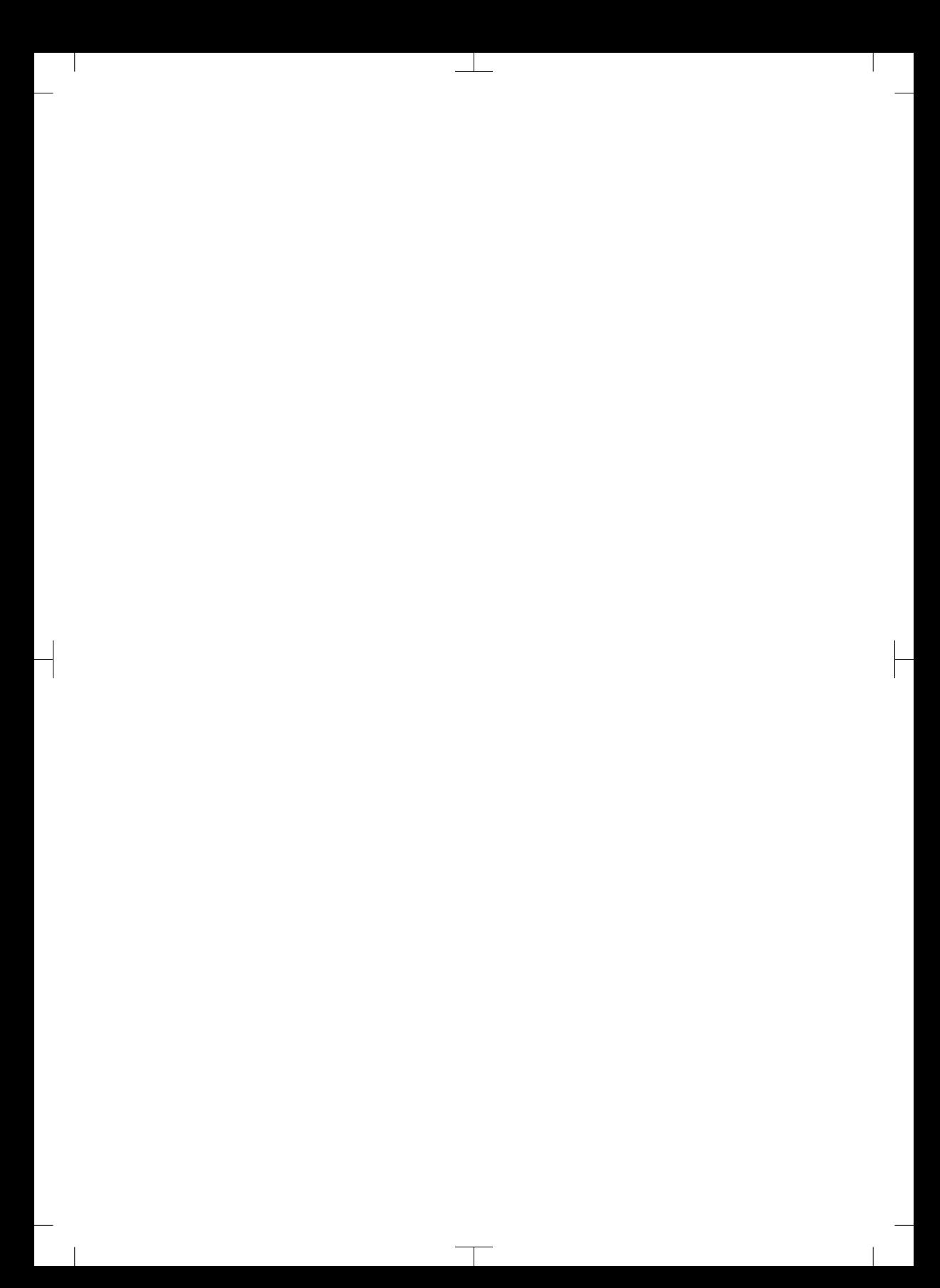

# **Sommaire**

### Informations importantes

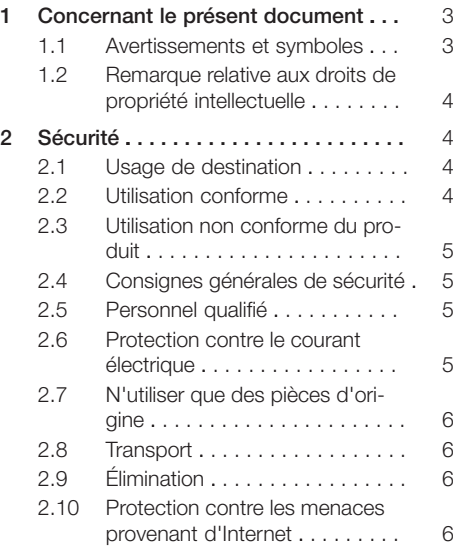

### Description du produit

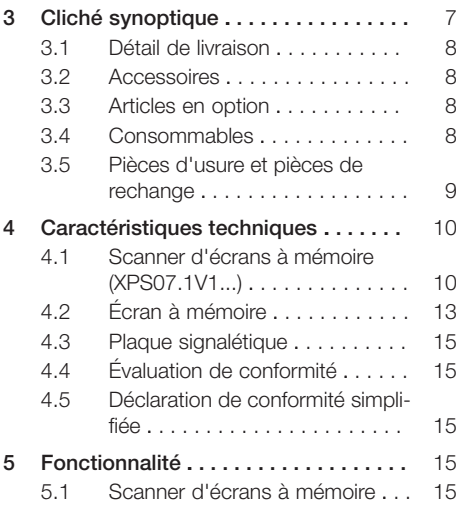

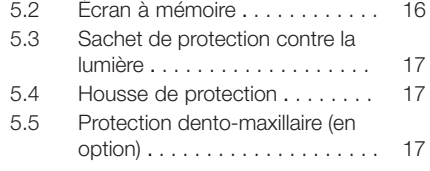

### Montage

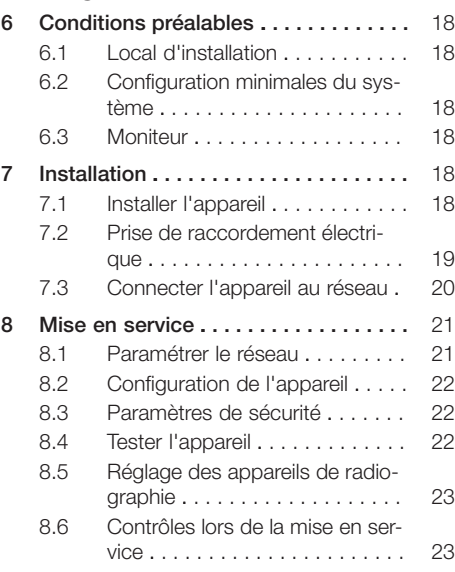

### Utilisation

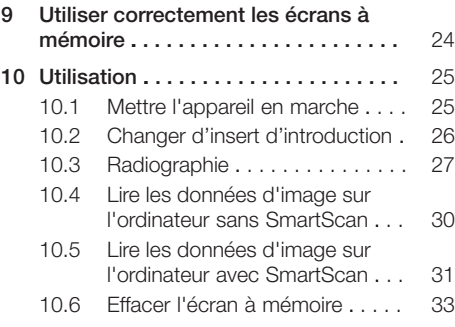

#### Sommaire

 $\overline{\phantom{a}}$ 

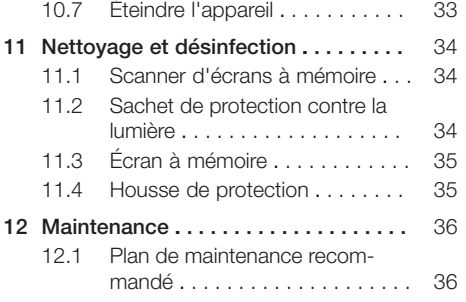

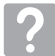

### Recherche des défauts

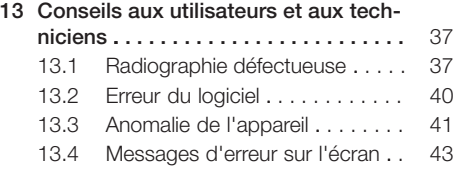

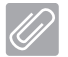

### Annexe

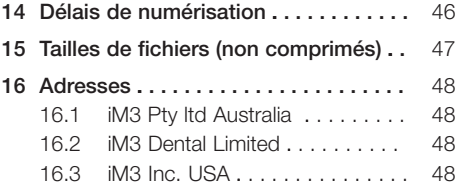

 $\sim$  1

### <span id="page-4-0"></span>Informations importantes

### 1 Concernant le présent document

La présente notice de montage et d'utilisation fait partie intégrante de l'appareil.

En cas de non-respect des instructions et consignes figurant dans la présente notice de montage et d'utilisation, la société DÜRR MEDICAL décline toute garantie ou responsabilité pour l'utilisation sécurisée et le fonctionnement sûr de l'appareil.

La notice d'utilisation et de montage originale est en langue allemande. Toutes les autres langues sont des traductions de la notice originale. Cette notice d'utilisation est valable pour : CR 7 VET 2.0 (XPS07.1V1) RÉF: 2137100500

### 1.1 Avertissements et symboles

#### Avertissements

Les avertissements dans le présent document attirent l'attention sur d'éventuels risques de blessures physiques et de dommages matériels. Ils sont identifiés par les symboles d'avertissement suivants :

Symbole d'avertissement général

Les avertissements sont structurés comme suit :

### MENTION

Description du type et de la source du danger

Conséquences éventuelles en cas de non-respect de l'avertissement

❯ Respecter ces mesures pour prévenir le danger.

La mention permet de différencier les avertissements selon quatre niveaux de danger :

- DANGER Danger immédiat de blessures graves ou de mort
- AVERTISSEMENT

Danger éventuel de blessures graves ou de mort

 $-$  ATTENTION

Danger de blessures légères

– AVIS

Danger de dommages matériels conséquents

#### Autres symboles

Ces symboles sont utilisés dans le document et sur ou dans l'appareil :

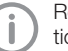

Remarque, concernant par ex. une utilisation économique de l'appareil.

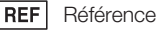

SN

Numéro de série

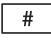

Numéro du modèle

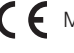

Marquage CE

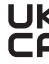

 $\mathbf{u}$  Marque de conformité du Royaume-Uni de grande-Bretagne et d'Irlande du Nord

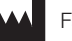

Fabricant

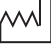

Date de fabrication

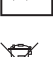

Éliminer conformément aux exigences de la directive européenne 2012/19/CE (WEEE).

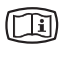

Tenir compte des documents électroniques d'accompagnement.

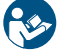

Suivre la notice d'utilisation.

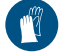

Utiliser des gants de protection.

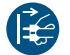

Mettre l'appareil hors tension.

<span id="page-5-0"></span>

Ne pas réutiliser

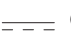

Courant continu

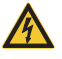

reuse

Avertissement : faisceaux laser

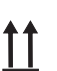

Stocker et transporter debout et en haut de pile

Avertissement, tension électrique dange-

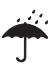

Stocker au sec

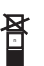

Limite d'empilement

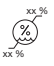

Limites d'humidité inférieure et supérieure

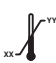

Limites de température inférieure et supérieure

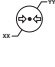

Limites de pression atmosphérique inférieure et supérieure

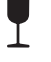

Fragile : manipuler avec précaution

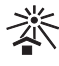

Protéger contre l'exposition directe aux rayons du soleil

### 1.2 Remarque relative aux droits de propriété intellectuelle

Tous les schémas de connexion, procédés, noms, logiciels et appareils indiqués sont protégés par les lois relatives à la propriété intellectuelle.

La reproduction de la notice de montage et d'utilisation ou de ses extraits n'est autorisée qu'avec l'accord écrit de DÜRR MEDICAL.

## 2 Sécurité

L'appareil a été développé et conçu de façon à exclure presque entièrement les risques en cas d'utilisation conforme.

Malgré cela, les risques résiduels suivants peuvent survenir :

- Dommages corporels dus à une mauvaise utilisation/manipulation abusive
- Dommages corporels dus à des effets mécaniques
- Dommages corporels dus à la tension électrique
- Dommages corporels dus au rayonnement
- Dommages corporels dus au feu
- Dommages corporels dus à des effets thermiques sur la peau
- Dommages corporels dus à un manque d'hygiène, p.ex. infection

### 2.1 Usage de destination

### CR 7 VET 2.0

L'appareil est destiné exclusivement au palpage et au traitement de données d'images d'écrans à mémoire dans le domaine de la médecine vétérinaire.

### Sachet de protection contre la lumière

Le sachet de protection contre la lumière a pour tâche de :

- protéger l'écran à mémoire de la lumière et donc, contre l'effacement involontaire
- des contaminations croisées

### 2.2 Utilisation conforme

### CR 7 VET 2.0

Pour faire fonctionner l'appareil, n'utiliser que les accessoires et les articles en option fabriqués ou labellisés par DÜRR MEDICAL.

Pour nettoyer et désinfecter l'appareil, n'utiliser que les produits de désinfection et de nettoyage désignés ou validés par le fabricant.

### Sachet de protection contre la lumière

Le sachet de protection contre la lumière est un produit à usage unique.

Le sachet de protection contre la lumière est exclusivement destiné à être utilisé avec des scanner d'écrans à mémoire, resp. des écrans à mémoire fabriqués par DÜRR MEDICAL ou labellisés par DÜRR MEDICAL.

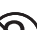

### <span id="page-6-0"></span>2.3 Utilisation non conforme du produit

### CR 7 VET 2.0

L'appareil n'est pas approprié pour une observation en continue.

L'appareil ne doit pas être utilisé dans les salles d'opération ou des locaux similaires, qui comportent des risques dus à l'allumage de mélanges inflammables.

### Sachet de protection contre la lumière

Une utilisation multiple et un retraitement contraire aux indications du fabricant sont considérés comme non conformes à l'usage prévu. L'utilisateur porte l'entière responsabilité des risques encourus.

L'utilisation de l'accessoire associé à d'autres scanners d'écrans à mémoire qui ne sont ni fabriqués, ni labellisés par DÜRR MEDICAL et les écrans à mémoire qui ne sont ni fabriqués, ni labellisés par DÜRR MEDICAL.

### 2.4 Consignes générales de sécurité

- Respecter lors de l'utilisation de l'appareil les directives, lois, ordonnances et réglementations en vigueur sur le site d'utilisation.
- Avant chaque utilisation, vérifier le bon fonctionnement et l'état de l'appareil.
- Ne pas modifier ou transformer l'appareil.
- Respecter les consignes figurant dans la notice de montage et d'utilisation.
- Conserver la notice de montage et d'utilisation à proximité de l'appareil, de sorte qu'elle soit à tout moment accessible pour l'utilisateur.

### 2.5 Personnel qualifié

#### Utilisation

Du fait de leur formation et de leurs connaissances, les personnes utilisant l'appareil doivent être en mesure de garantir son utilisation sûre et conforme.

– Former et faire former chaque utilisateur à l'utilisation de l'appareil.

#### Montage et réparation

– Ne faire effectuer le montage, le reparamétrage, les modifications, les extensions et les réparations que par le fabricant ou par un service qualifié et agréé à cet effet par le fabricant.

### 2.6 Protection contre le courant électrique

- Lors d'interventions sur l'appareil, respecter les consignes de sécurité électriques correspondantes.
- Ne jamais toucher en même temps le patient et des connecteurs non protégés ou des pièces métalliques de l'appareil.
- Remplacer immédiatement les câbles ou connecteurs endommagés.

#### Tenir compte de la CEM

- L'appareil est conçu pour être exploité dans des établissements professionnels du secteur médical (conformément à la norme CEI 60601-1-2). Si l'appareil est utilisé dans un autre environnement, tenir compte des répercussions éventuelles sur la compatibilité électromagnétique.
- Ne pas utiliser l'appareil à proximité d'appareils chirurgicaux HF ou d'appareils MRT.
- Respecter une distance d'au moins 30 cm entre l'appareil et les autres appareils électroniques.
- Tenir compte du fait que les longueurs et les rallonges de câbles ont des répercussions sur la compatibilité électromagnétique.

Aucune opération de maintenance n'est requise pour assurer la sécurité CEM de base.

### AVIS

Répercussions négatives sur la CEM dues à l'utilisation d'accessoires non validés

- ❯ N'utiliser que les accessoires désignés ou validés par le fabricant.
- ❯ L'utilisation d'autres accessoires peut entraîner des perturbations électromagnétiques accrues ou une immunité électromagnétique réduite de l'appareil et conduire à un mode de fonctionnement défectueux.

### <span id="page-7-0"></span>AVIS

Mode de fonctionnement erroné dû à l'utilisation à proximité immédiate d'autres appareils ou avec d'autres appareils empilés

- ❯ Ne pas empiler l'appareil sur d'autres appareils.
- ❯ Si cela n'était pas évitable, l'appareil et les autres appareils devraient être observés pour garantir qu'ils travaillent correctement.

#### AVIS 4

Réduction des performances due à une distance insuffisante entre l'appareil et les installations de communication haute fréquence portables

❯ Respecter une distance d'au moins 30 cm entre l'appareil (y compris les pièces et les câbles de l'appareil) et les installations de communication haute fréquence portables (appareils radios) (y compris leurs accessoires tels que le câble d'antenne et les antennes externes).

### 2.7 N'utiliser que des pièces d'origine

- N'utiliser que les accessoires et les articles en option désignés ou validés par le fabricant.
- N'utiliser que des pièces d'usure et pièces de rechange d'origine.

Le fabricant et le distributeur déclinent toute responsabilité pour les dommages dus à l'utilisation d'accessoires, d'articles en option et de pièces d'usure et de rechange autres que les pièces d'origine et non validés.

L'utilisation d'accessoires, d'articles en option et de pièces d'usure et de rechange (par. ex. câble d'alimentation) autres que les pièces d'origine ou non validés peut avoir un impact négatif sur la sécurité électrique et sur la CEM.

### 2.8 Transport

L'emballage d'origine assure une protection optimale de l'appareil pendant le transport. Il est possible de commander l'emballage d'origine de l'appareil.

Le fabricant et le distributeur déclinent toute responsabilité pour les dommages de transport découlant d'un emballage insuffisant, même pendant la période de garantie.

- Ne transporter l'appareil que dans son emballage d'origine.
- Tenir l'emballage hors de portée des enfants.
- Ne pas exposer l'appareil à de fortes vibrations.

### 2.9 Élimination

Éliminer conformément aux exigences de la directive européenne 2012/19/CE (WEEE).

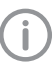

Vous trouverez un aperçu des codes des déchets des produits de DÜRR MEDICAL dans la zone de téléchargement sous : [www.duerr-medical.de](http://www.duerr-medical.de) (N° de document GA10100002).

#### Écran à mémoire

L'écran à mémoire contient des composés de baryum.

- Éliminer l'écran à mémoire conformément aux réglementations locales en vigueur.
- En Europe, les écrans à mémoire doivent être éliminés selon le code des déchets 20 03 01
	- « déchets assimilés aux ordures ménagères ».

### 2.10 Protection contre les menaces provenant d'Internet

L'appareil est relié à un ordinateur, qui peut être lui-même relié à Internet. Le système doit donc être protégé contre les menaces provenant d'Internet.

- Utiliser un logiciel antivirus et l'actualiser régulièrement.
- Faire attention aux messages signalant d'éventuelles virus et vérifier si nécessaire votre logiciel antivirus et éliminer les virus.
- Sauvegarder régulièrement les données.
- Autoriser l'accès aux appareils uniquement à des personnes dignes de confiance, par exemple avec un nom d'utilisateur et un mot de passe.
- S'assurer que seuls des contenus de confiance soient téléchargés. N'installer que des mises à jour de logiciel et de micrologiciel, authentifiées par le fabricant.

# <span id="page-8-0"></span>Description du produit

### 3 Cliché synoptique

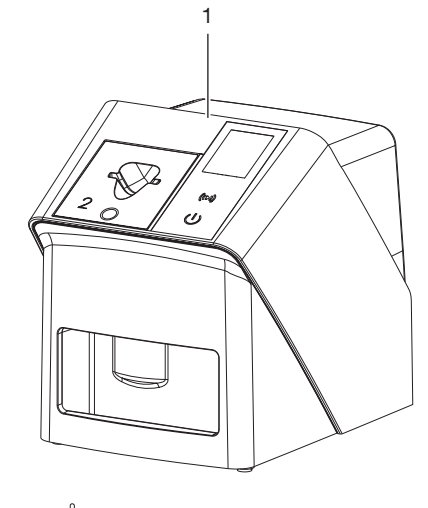

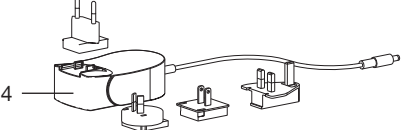

- Scanner d'écrans à mémoire CR 7 VET 2.0
- Inserts d'introduction (S2 et S4)
- Câble de réseau (3 m)
- Bloc secteur avec adaptateur pays

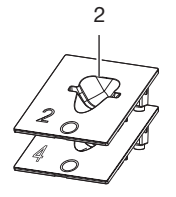

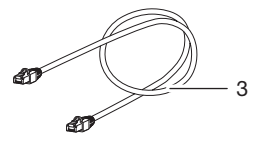

### <span id="page-9-0"></span>3.1 Détail de livraison

Les articles suivants sont compris dans la livraison (selon les pays, des divergences propres aux variantes sont possibles en raison des réglementations et des dispositions d'importation locales) : Scanner d'écrans à mémoire

CR 7 VET 2.0 . . . . . . . . . . . . . . . . 2137110001

- Appareil de base CR 7 VET 2.0
- Bloc secteur
- Câble de réseau (3 m)
- Couvercle des raccords de l'appareil
- Inserts d'introduction :
- S2 (monté sur l'appareil)
- S4
- Lingette de nettoyage pour écrans à mémoire
- Housse de protection
- Description brève

### 3.2 Accessoires

Les articles suivants sont nécessaires au fonctionnement de l'appareil suivant l'application :

#### Écrans à mémoire

- Écran à mémoire IPX Taille 0
- Écran à mémoire IPX Taille 1
- Écran à mémoire IPX Taille 2
- Écran à mémoire IPX Taille 3
- Écran à mémoire IPX Taille 4
- Écran à mémoire IPX Taille 4C
- Écran à mémoire IPX Taille 5
- Écran à mémoire IPX Taille R3

#### Sachets de protection contre la lumière

- Sachet de protection contre la lumière Plus Taille 0 / R3
- Sachet de protection contre la lumière Plus Taille 1
- Sachet de protection contre la lumière Plus Taille 2
- Sachet de protection contre la lumière Plus Taille 3
- Sachet de protection contre la lumière Plus Taille 4
- Sachet de protection contre la lumière Plus Taille 4C
- Sachet de protection contre la lumière Plus Taille 5

### 3.3 Articles en option

Les articles suivants sont utilisables en option avec l'appareil :

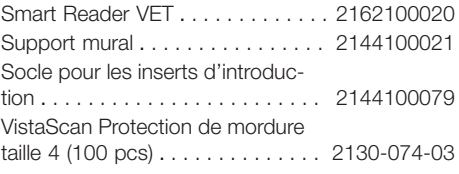

### 3.4 Consommables

Lors de l'utilisation de l'appareil, les matériaux suivants s'usent et doivent donc être à nouveau commandés :

#### Nettoyage et désinfection

IP-Cleaning Wipes (10x10 pcs.) . CCB351A0101

#### Sachets de protection contre la lumière

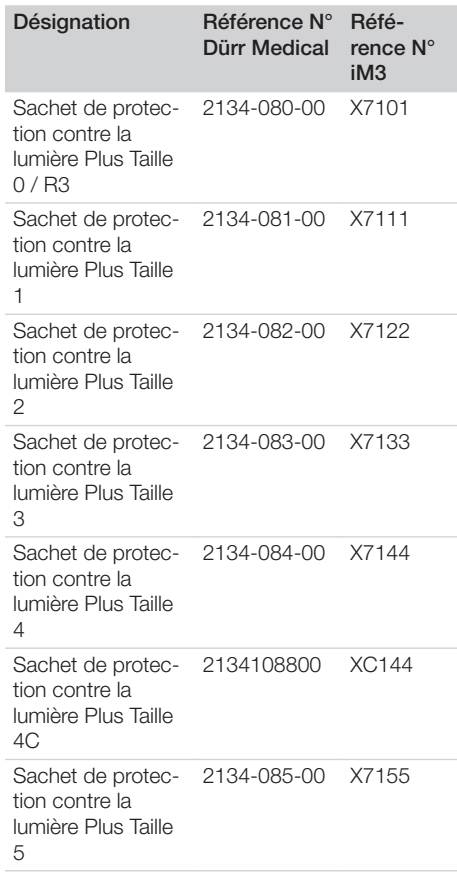

### <span id="page-10-0"></span>3.5 Pièces d'usure et pièces de rechange

### Écrans à mémoire

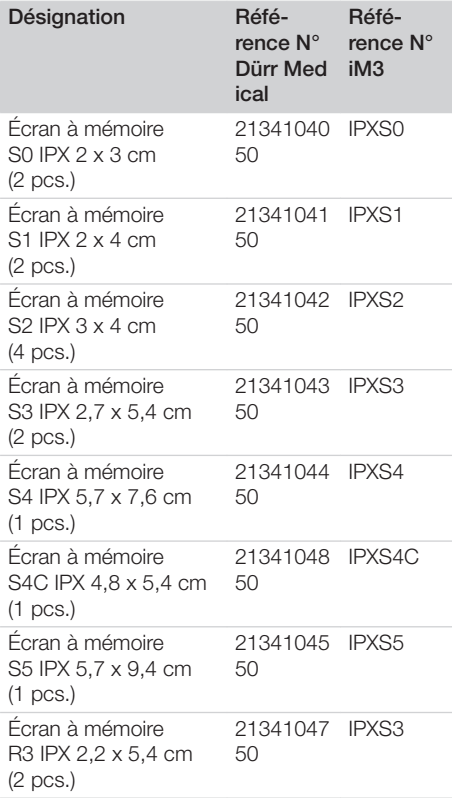

D'autres formats d'écrans à mémoire sont disponibles sur demande

#### Inserts d'introduction

Ť

Insert d'introduction S0 / R3 (1 pièce) . . . . . . . . . . . . . . . . . . . . 2144100187 Insert d'introduction S1 (1 unité) . . 2144100188 Insert d'introduction S2 (1 unité) . . 2144100189 Insert d'introduction S3 (1 unité) . . 2144100193 Insert d'introduction S4 / S5 (1 pièce) . . . . . . . . . . . . . . . . . . . . 2144100194 Insert d'introduction S4C (1 unité) . 2137100045

> D'autres informations sur les pièces de rechange sont disponibles sur demande

### <span id="page-11-0"></span>4 Caractéristiques techniques

### 4.1 Scanner d'écrans à mémoire (XPS07.1V1...)

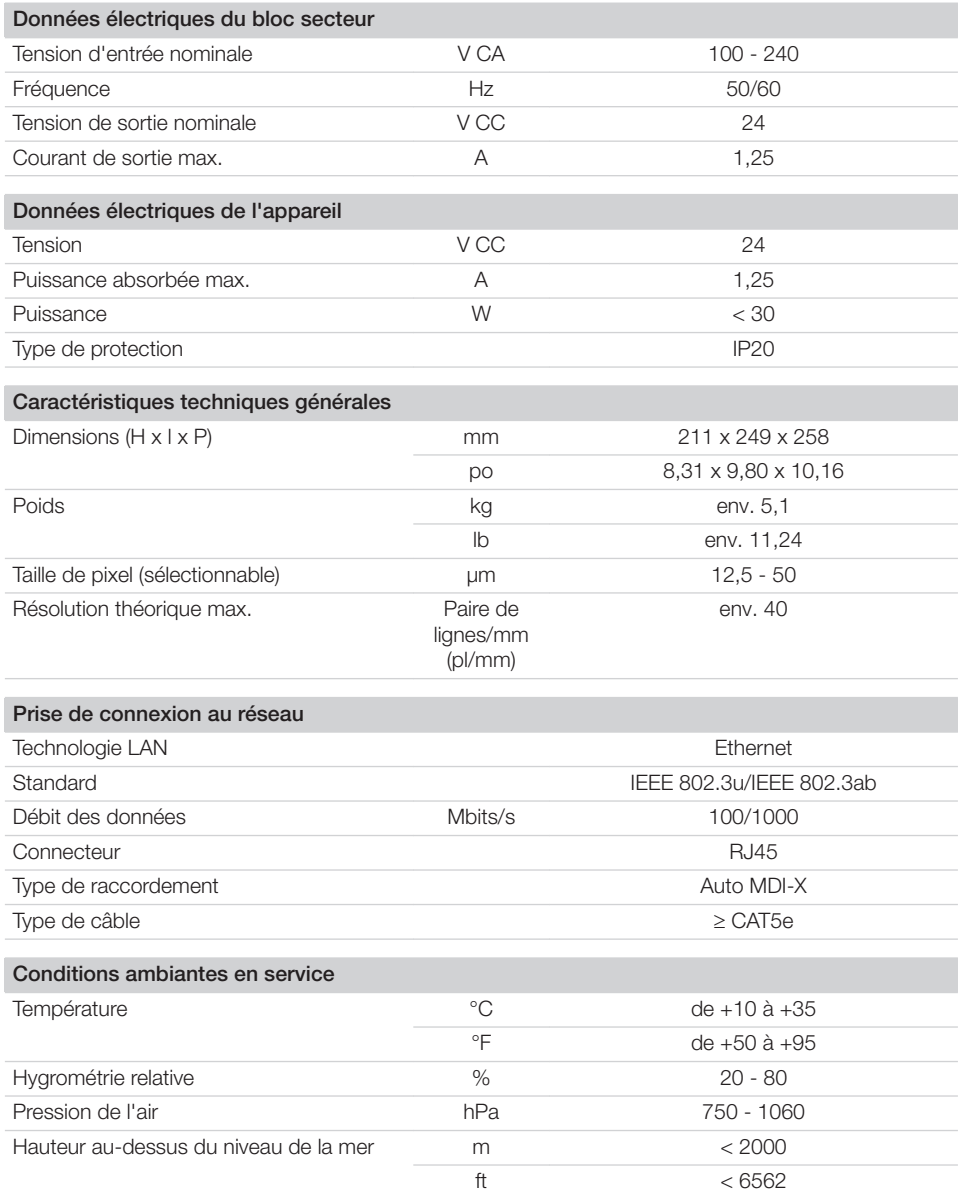

Description du produit  $\left|\mathbb{B}\right|$ 

 $\begin{array}{c} \hline \end{array}$ 

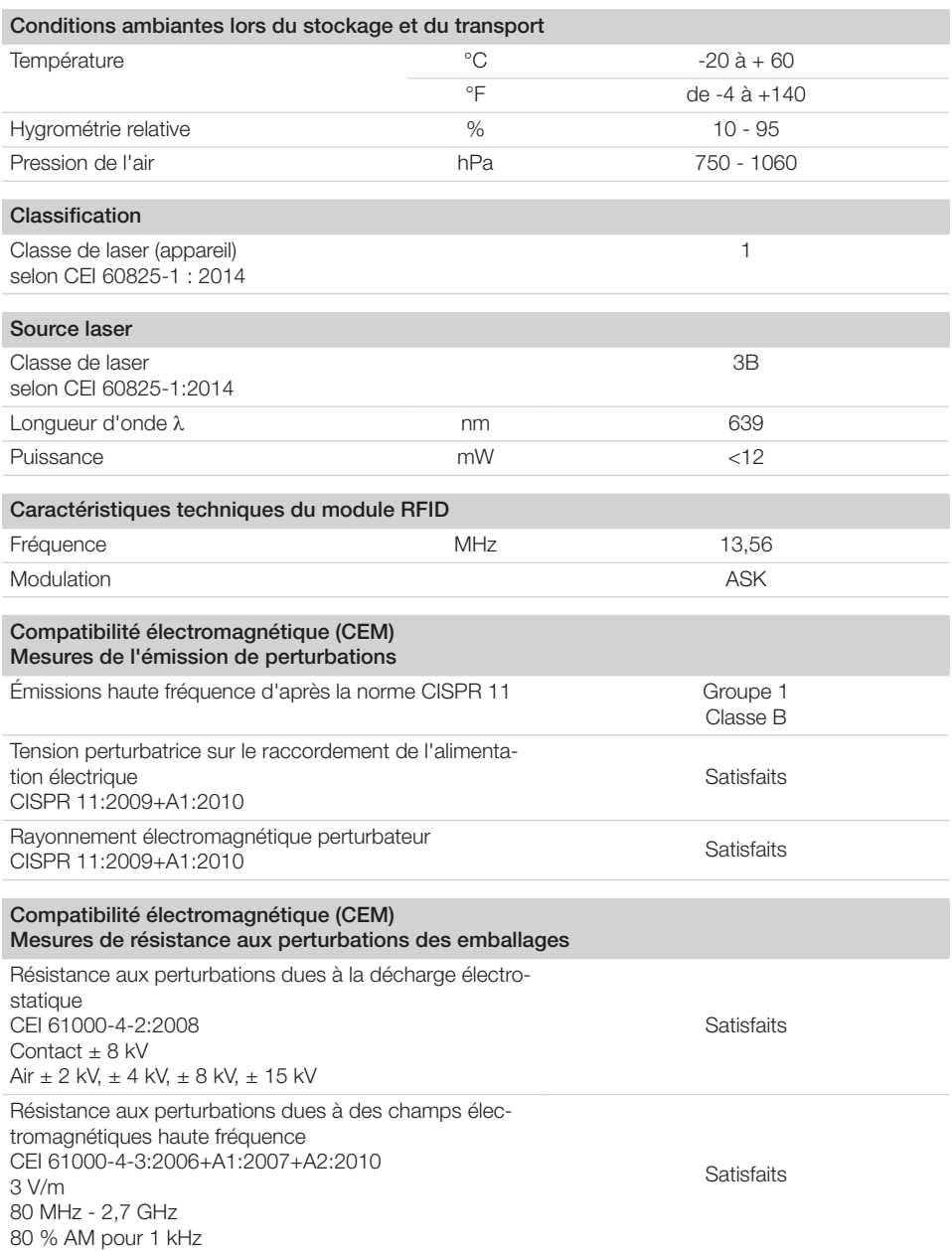

 $\sim 10$ 

 $\mathbb{R}$ 

#### Compatibilité électromagnétique (CEM) Mesures de résistance aux perturbations des emballages

Résistance aux perturbations dues aux champs proches d'installations de communication haute fréquence sans fil CEI 61000-4-3:2006+A1:2007+A2:2010 Voir tableau du niveau d'immunité contre les champs proches d'installations de communication haute fréquence sans fil

Satisfaits

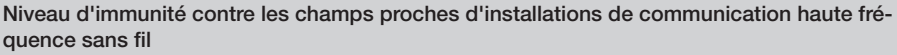

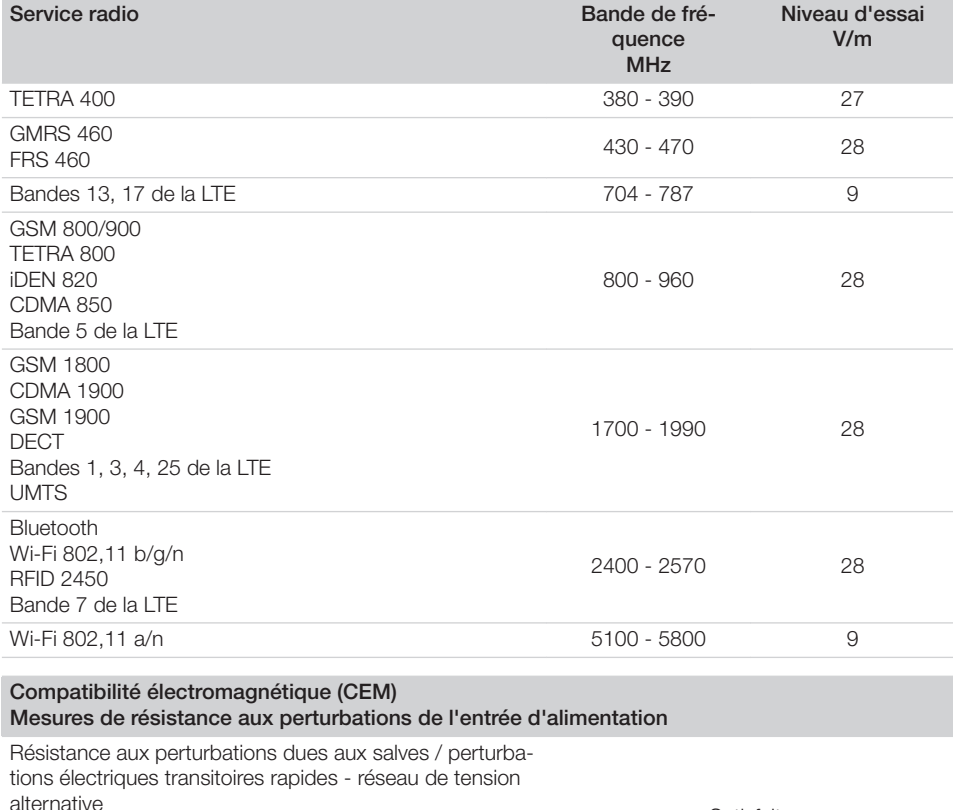

alternative CEI 61000-4-4:2012  $± 2$  kV Fréquence de répétition 100 kHz **Satisfaits** Résistance aux perturbations dues aux tensions de chocs/surges CEI 61000-4-5:2005  $± 0.5$  kV,  $± 1$  kV Satisfaits

 $\overline{\phantom{a}}$ 

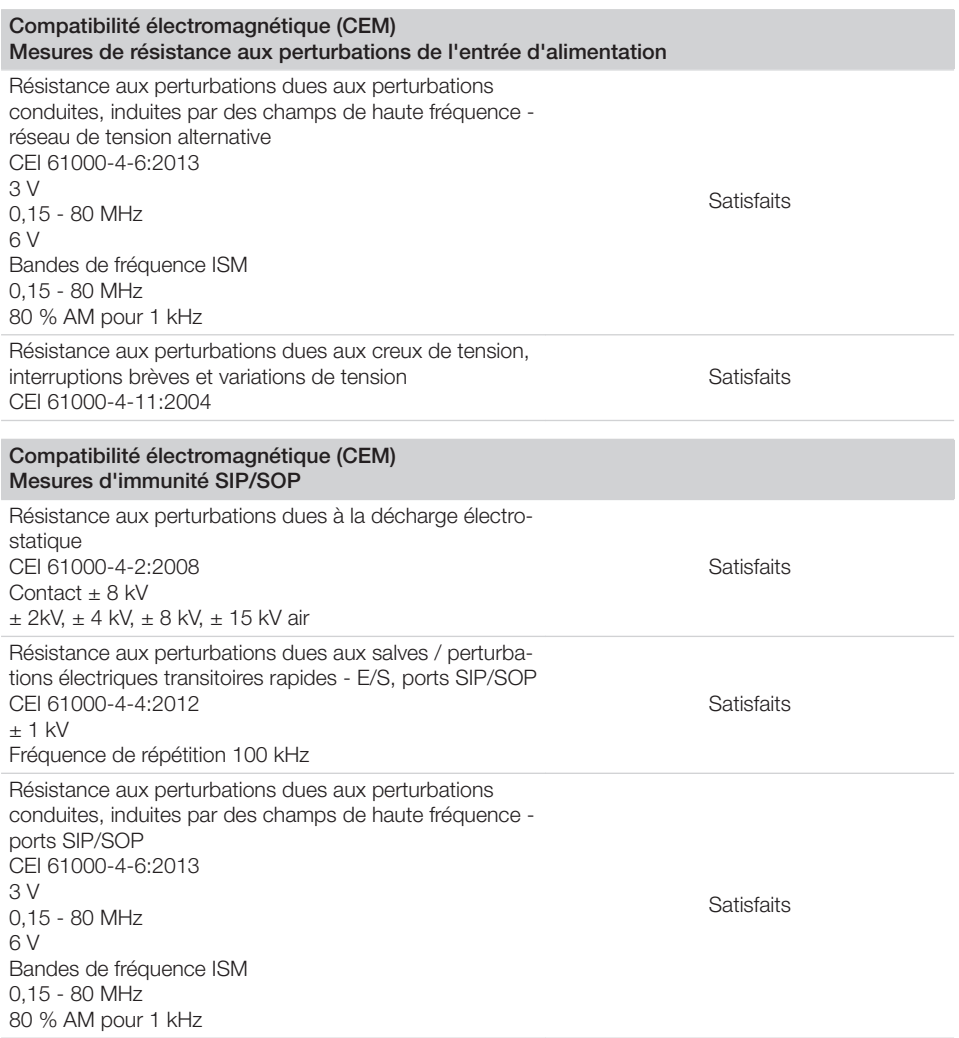

### 4.2 Écran à mémoire

<span id="page-14-0"></span> $\overline{\phantom{a}}$ 

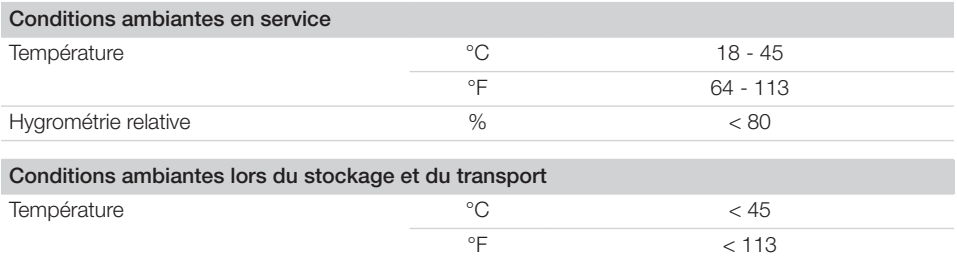

**E** Description du produit

 $\overline{\phantom{a}}$ 

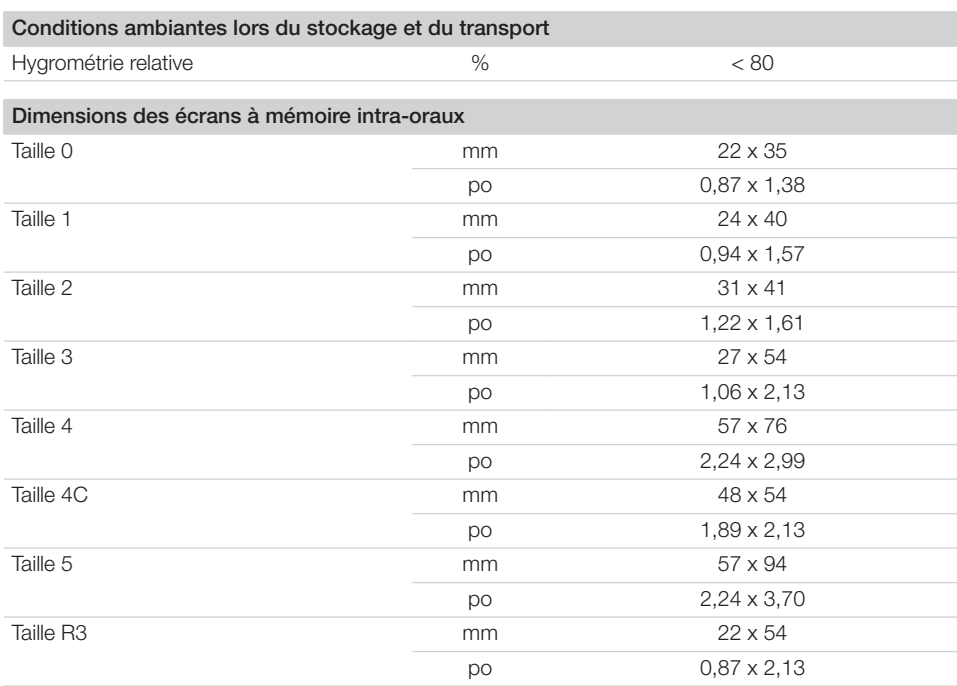

 $\sim$  1

 $\overline{\phantom{a}}$ 

### <span id="page-16-0"></span>4.3 Plaque signalétique

La plaque signalétique se trouve au dos de l'appareil.

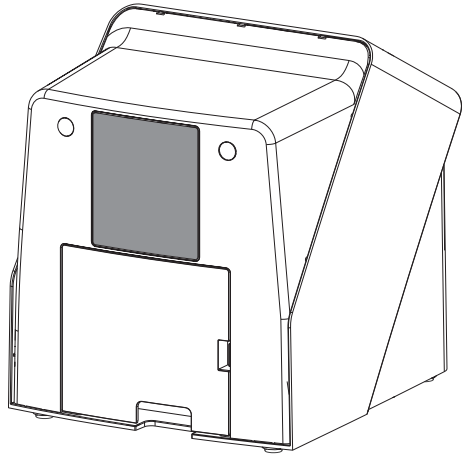

RÉF Référence

NS Numéro de série

### 4.4 Évaluation de conformité

L'appareil a été soumis à une procédure d'évaluation de conformité selon les directives applicables de l'Union Européenne. L'appareil satisfait aux exigences fondamentales requises par cette disposition.

### 4.5 Déclaration de conformité simplifiée

Par la présente, le fabricant déclare que l'appareil est conforme à la directive 2014/53/UE. Le texte complet de la déclaration de conformité de l'UE est disponible au centre de téléchargement :

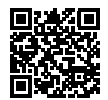

<http://q-r.to/VET-downloads>

### 5 Fonctionnalité

5.1 Scanner d'écrans à mémoire

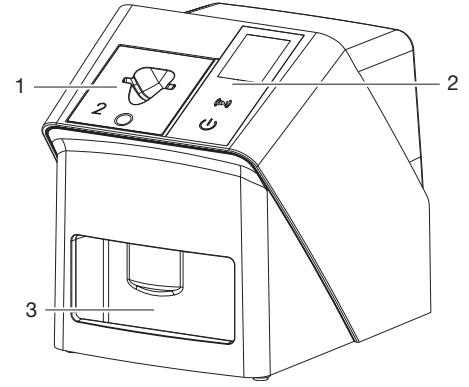

- 1 Insert d'introduction
- 2 Éléments de commande et écran
- 3 Logement

Avec le scanner d'écrans à mémoire, des données d'image enregistrées sur un écran à mémoire sont lues et transférées à un logiciel d'imagerie (p. ex. Vet-Exam Pro) d'un ordinateur. Le mécanisme de transport conduit l'écran à mémoire à travers l'appareil. Un laser palpe l'écran à mémoire dans le module de lecture. Les données palpées sont transformées en une image digitale et transmise au logiciel d'imagerie. Après le palpage, l'écran à mémoire est acheminé à travers l'unité d'effacement. Les données d'image résiduelles sur l'écran à mémoire sont alors effacées à l'aide d'une forte lumière. Ensuite, l'écran à mémoire ressort pour une nouvelle utilisation.

#### <span id="page-17-0"></span>Éléments de commande

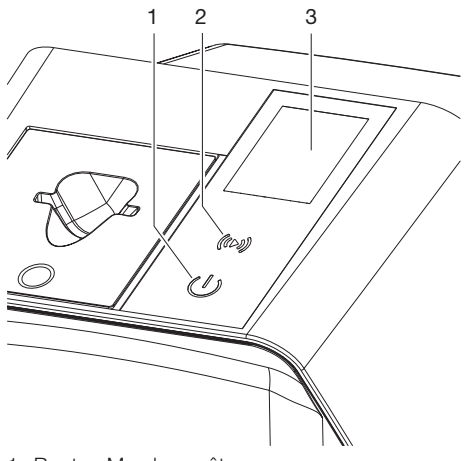

- 1 Bouton Marche-arrêt
- 2 Touche de confirmation
- 3 Écran

#### *Bouton Marche-arrêt*

Le bouton marche/arrêt affiche différents états de l'appareil :

- $\phi$ Appareil éteint Pour démarrer, appuyer sur le bout marche/arrêt.
- $\phi$ L'appareil se dirige vers le haut, ou est prêt à fonctionner Dès que l'appareil peut être utilisé, l'écran d'accueil s'affiche.

#### *Touche de confirmation*

La touche de confirmation permet de confirmer des messages à l'écran. La touche clignote lorsqu'un message à confirmer s'affiche.

#### *Écran*

L'écran affiche des informations mises à dispositions par le logiciel d'imagerie.

#### **Raccordements**

Les branchements sont au dos de l'appareil, sous le couvercle.

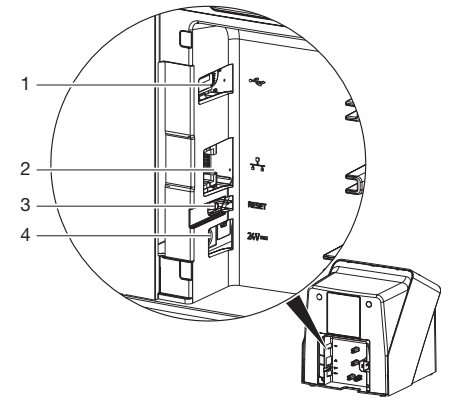

- 1 Raccord USB (accessoire supplémentaire)
- 2 Prise de connexion au réseau
- 3 Touche de réinitialisation
- 4 Branchement pour le bloc secteur

#### SmartScan

Avec SmartScan, un écran à mémoire d'un patient défini est attribué sur le logiciel d'imagerie.

Dès qu'un écran à mémoire à été attribué à un patient dans le logiciel d'imagerie, tous les appareils prenant en charge SmartScan passent en mode enregistrement. Tous les écrans à mémoire ayant été reliés à un patient peuvent ensuite être lus sur n'importe quel appareil dans l'ordre choisi. Les images sont ensuite affectées automatiquement à ce patient par le logiciel d'imagerie.

SmartScan Fonctionne avec les programmes d'imagerie suivants :

– Vet-Exam Pro de DÜRR MEDICAL

### 5.2 Écran à mémoire

L'écran à mémoire enregistre l'énergie des rayons X émise à nouveau sous forme de lumière par l'excitation du laser. Cette lumière est transformée en données d'images dans le scanner d'écrans à mémoire.

L'écran à mémoire a une face active et une face inactive. L'exposition des écrans à mémoire doit toujours avoir lieu sur la face active.

<span id="page-18-0"></span>Lors d'une manipulation correcte, l'écran à mémoire peut être exposé, lu et effacé plusieurs centaines de fois tant qu'il ne présente pas de dommage mécanique. En présence de détériorations, comme par ex. une couche de protection déchirée ou des rayures visibles qui diminuent la lisibilité du diagnostic, il faut remplacer l'écran à mémoire.

#### Intra-oral

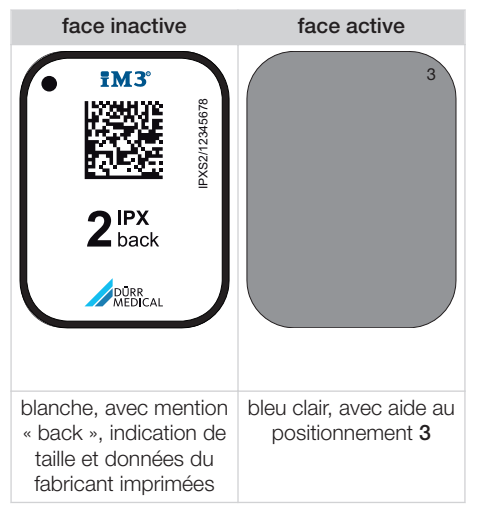

L'aide au positionnement est visible sur la radiographie et facilite l'orientation lors du diagnostic.

> Utiliser exclusivement l'écran à mémoire IPX pour l'appareil. Si un autre écran à mémoire est utilisé, il ne peut pas être lu par l'appareil.

### 5.3 Sachet de protection contre la lumière

Le sachet de protection contre la lumière protège l'écran à mémoire de la lumière.

### 5.4 Housse de protection

La housse de protection protège l'appareil de la poussière et des salissures, par ex. en cas de non-utilisation prolongée.

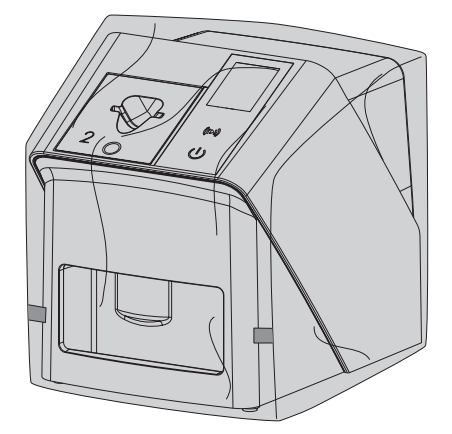

5.5 Protection dento-maxillaire (en option)

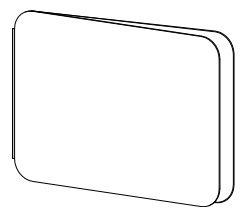

La protection dento-maxillaire protège l'écran à mémoire Taille 4, en plus du sachet de protection contre la lumière, de dommages mécaniques plus graves, par ex. dans le cas où le patient mordrait trop fort lors de la radiographie.

# <span id="page-19-0"></span>**Montage**

Seules des personnes qualifiées formées ou formées par DÜRR MEDICAL sont habilitées à mettre en place, installer et mettre en service l'appareil.

## 6 Conditions préalables

### 6.1 Local d'installation

Le local d'installation doit remplir les conditions suivantes :

- Salle fermée, sèche, bien ventilée
- Pas d'installation dans une pièce fonctionnelle (par ex. chaufferies ou salles d'eau)
- Puissance d'éclairage max. : 1000 Lux, ne pas installer l'appareil à un endroit recevant directement la lumière du soleil
- Aucune présence de champs parasites importants (par ex. de forts champs magnétiques) qui pourraient durablement perturber le fonctionnement de l'appareil.
- Les conditions ambiantes cadrent avec ["4](#page-11-0)  [Caractéristiques techniques".](#page-11-0)

### 6.2 Configuration minimales du système

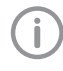

Configurations des systèmes informatiques voir fiche d'information (référence 9000-608-100) ou sur Internet sous [www.duerr-medical.de](http://www.duerr-medical.de).

### 6.3 Moniteur

Le moniteur doit satisfaire aux exigences de radiographies numériques réalisées avec une forte intensité lumineuse et un large niveau de contraste.

Un éclairage ambiant lumineux, la lumière directe du soleil et les reflets peuvent diminuer la facilité de diagnostic des radiographies.

### 7 Installation

### 7.1 Installer l'appareil

### AVIS

Détériorations des composants sensibles de l'appareil dues à des vibrations

- ❯ Ne pas exposer l'appareil à de fortes vibrations.
- ❯ Ne pas bouger l'appareil pendant son utilisation.

Les dispositifs de communication HF portables et mobiles peuvent influencer les appareils électriques médicaux.

- 1. L'appareil ne doit pas être empilé à proximité ou avec d'autres appareils.
- 2. Si l'appareil doit être empilé à proximité d'autres appareils ou avec d'autres appareils, l'appareil doit être surveillé dans la configuration utilisée afin d'en garantir le fonctionnement normal.

L'appareil peut être installé en tant qu'équipement de table ou monté à un mur à l'aide d'un support mural.

La résistance de la table ou du mur doit être adaptée au poids de l'appareil (cf. ["4 Caractéris](#page-11-0)[tiques techniques"](#page-11-0)).

### Placer l'appareil sur une table

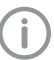

Afin d'éviter les erreurs lors du palpage des données d'image, installer l'appareil à l'abri des vibrations.

1. L'appareil doit être installé sur une surface stable et horizontale.

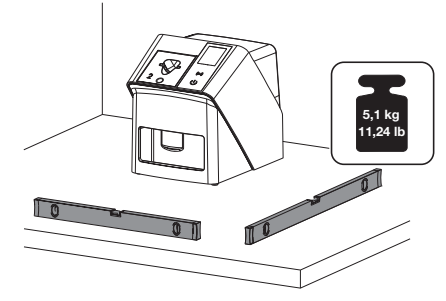

#### <span id="page-20-0"></span>Fixer l'appareil avec le support mural

Il est possible d'installer l'appareil à l'aide du support mural (cf. ["3.3 Articles en option"](#page-9-0)) sur un mur.

### 7.2 Prise de raccordement électrique

#### Sécurité lors du branchement électrique

- 1. Ne brancher l'appareil qu'à une prise électrique dont l'installation est conforme.
- 2. Ne pas poser les prises multiples mobiles sur le sol. Tenir compte des exigences du paragraphe 16 de la norme CEI 60601-1 (EN 60601-1).
- 3. Ne pas alimenter d'autres systèmes via la même multiprise.
- 4. Relier les câbles de l'appareil sans contrainte mécanique.
- 5. Avant la mise en service, comparer la tension réseau avec celle figurant sur la plaque signalétique (voir aussi « 4. Caractéristiques techniques »).

#### Brancher l'appareil sur le secteur

L'appareil n'a pas d'interrupteur principal. L'appareil doit donc être monté de telle sorte que la fiche de secteur soit aisément accessible et que l'appareil puisse être débranché du secteur en cas de besoin.

Conditions préalables :

- ü Présence, près de l'appareil, d'une prise électrique dont l'installation est conforme (respecter la longueur max. du câble d'alimentation)
- $\checkmark$  Prise électrique bien accessible
- ü La tension réseau concorde avec la tension indiquée sur la plaque signalétique du bloc secteur

Utiliser exclusivement les blocs secteurs autorisés :

9000150006 EM1024KR ou 9000101790 TR30RDM240

1. Brancher l'adaptateur de pays correspondant dans le bloc secteur.

2. Retirer le couvercle à l'arrière de l'appareil avec un outil adapté (p ex un tournevis pour vis à fente).

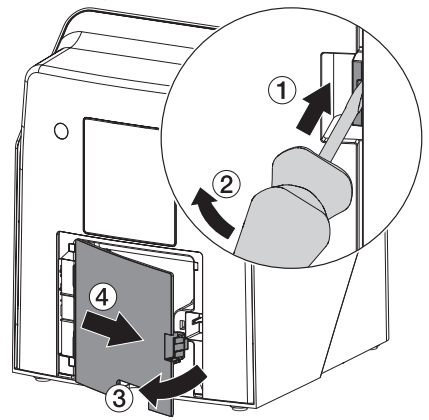

3. Brancher la fiche de connexion du bloc secteur dans la prise de connexion de l'appareil.

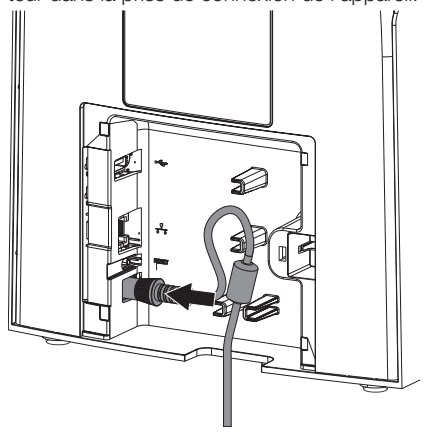

4. Insérer la fiche de secteur dans la prise électrique.

<span id="page-21-0"></span>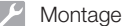

5. Reposer le cache.

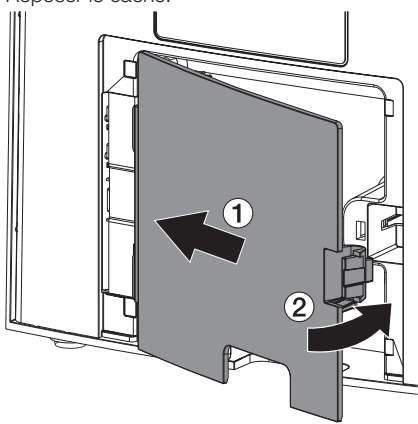

Lorsque l'appareil fonctionne, le cache arrière doit être monté.

### 7.3 Connecter l'appareil au réseau

L'appareil doit être relié à un réseau pour fonctionner.

#### Objectif de la connexion au réseau

La connexion au réseau permet l'échange d'informations ou de signaux de commande entre l'appareil et un logiciel installé sur un ordinateur, par ex. pour :

- représenter les valeurs clé
- sélectionner un mode de fonctionnement
- signaler les messages et les situations d'erreur
- modifier les réglages de l'appareil
- activer des fonctions de test
- transmettre des données à archiver
- mettre des documents à disposition des appareils

#### Connecter les appareils de manière sûre

- La sécurité et les caractéristiques essentielles de performance sont indépendantes du réseau. L'appareil est conçu pour pouvoir fonctionner en autonomie sans réseau. Cependant, une partie des fonctionnalités n'est pas disponible dans ce cas.
- Une mauvaise configuration manuelle peut causer des problèmes réseau considérables. La configuration nécessite les connaissances spécialisées d'un administrateur réseau.
- L'appareil n'est pas conçu pour être connecté directement à l'Internet public.

Des risques peuvent exister (par ex. dus à des courants de fuite) au moment de relier les appareils entre eux ou avec d'autres éléments d'installations.

- 1. Connecter les appareils uniquement si cela ne présente aucun risque pour l'utilisateur et le patient.
- 2. Connecter les appareils uniquement si l'entourage n'est pas détérioré par le couplage.
- 3. Si les données des appareils ne permettent pas de confirmer que le couplage est sans risques, il convient de faire confirmer la sécurité par un expert (par ex. les fabricants impliqués).
- Lors de la connexion de l'appareil avec d'autres appareils tels que par ex. un système informatique à l'intérieur ou à l'extérieur de l'environnement du patient, respecter les prescriptions respectives de la norme CEI 60601-1 (EN 60601-1).
- 5. Brancher uniquement des périphériques (par ex. ordinateur, moniteur, imprimante) au moins conformes à la norme CEI 60950‑1 ou CEI 62368‑1
- 6. L'ordinateur connecté doit être conforme à la norme EN 55032 (classe B) et à la norme EN 55024.

#### Raccorder l'appareil avec un câble de réseau

1. Retirer le couvercle à l'arrière de l'appareil avec un outil adapté (p ex un tournevis pour vis à fente).

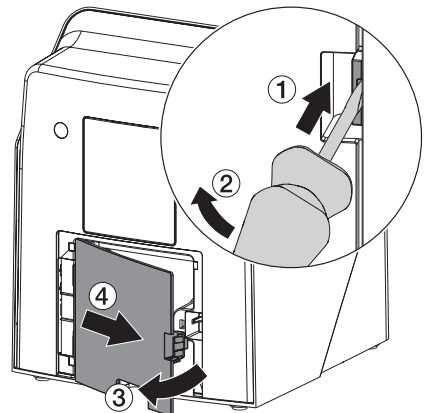

<span id="page-22-0"></span>2. Insérer le câble de réseau livré dans la prise réseau de l'appareil.

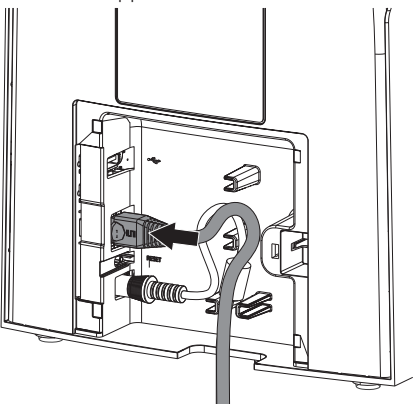

3. Reposer le cache.

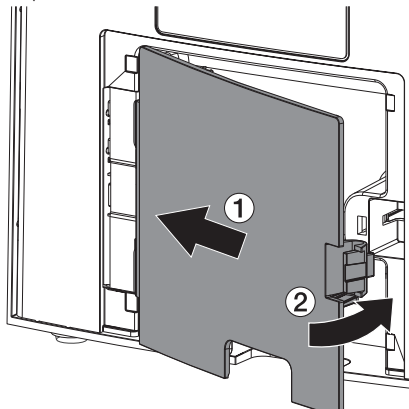

Lorsque l'appareil fonctionne, le cache arrière doit être monté.

### 8 Mise en service

### AVIS

#### Court-circuit par formation d'eau de condensation

❯ Ne mettre en route l'appareil que lorsqu'il a atteint la température ambiante et qu'il est sec.

L'appareil peut être utilisé avec les programmes d'imagerie suivants :

– Vet-Exam Pro de DÜRR MEDICAL

Lors de la mise en service de l'appareil, toujours utiliser la version actuelle du programme d'imagerie et de l'outil de maintenance VistaScan.

### 8.1 Paramétrer le réseau

#### Configuration réseau

Pour la configuration réseau, plusieurs options sont disponibles :

- $\checkmark$  Configuration automatique avec DHCP.
- $\checkmark$  Configuration automatique avec IP automatique pour établir une connexion directe entre l'appareil et l'ordinateur.
- $\checkmark$  Configuration manuelle.
- 1. Configurer les paramètres réseaux de l'appareil via le logiciel ou via l'écran tactile s'il y en a un.
- 2. Contrôler le pare-feu et autoriser les ports le cas échéant.

#### Protocoles réseau et ports

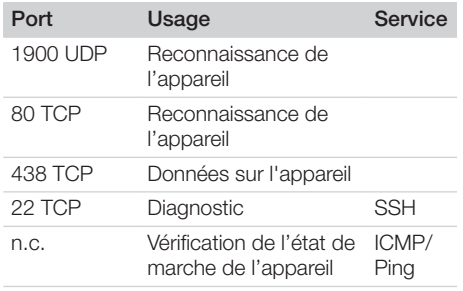

Lors de la première connexion de l'appareil à un ordinateur, l'appareil règle sa langue et son horloge sur celles de l'ordinateur.

<span id="page-23-0"></span>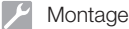

### 8.2 Configuration de l'appareil

La configuration s'effectue via l'outil de maintenance VistaScan.

1. Démarrer l'outil de maintenance via Vet-Exam Pro :

 *> Appareils > Configuration > Maintenance > Outil de maintenance*.

Démarrer l'outil de maintenance via le menu de démarrage Windows :

*Démarrage > VistaScan Outil de maintenance > Outil de maintenance VistaScan*

2. Marquer l'appareil connecté dans la liste.

Si l'appareil raccordé n'apparaît pas dans la liste, vérifier si l'appareil est allumé et connecté au réseau. Ensuite, cliquer sur *Rechercher de nouveau*.

- 3. Cliquer sur *OK*. Si la connexion échoue, une erreur s'affiche.
- 4. Sélectionner l'action *001 première mise en service*.
- 5. Suivre les instructions de l'outil de maintenance.

#### Saisir une adresse IP fixe (recommandé)

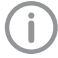

Pour réinitialiser les réglages de réseau, maintenir la touche de réinitialisation de l'appareil enfoncée 15 à 20 secondes pendant la mise en marche.

- 1. Sélectionner *Network settings*.
- 2. Passer *Use DHCP* sur*off*.
- 3. Saisir l'adresse IP, le masque de sousréseau et la passerelle.
- 4. Cliquer sur *Enregistrer les modifications*. La configuration est enregistrée.

### 8.3 Paramètres de sécurité

La communication entre le logiciel d'imagerie et l'appareil est toujours cryptée. À la livraison, la communication est protégée par un mot de passe standard : 123456. Pour une plus grande sécurité, ce mot de passe doit être modifié dans les paramètres du logiciel d'imagerie. Pour plus d'informations, voir la notice du logiciel d'imagerie.

### 8.4 Tester l'appareil

Pour vérifier que l'appareil est correctement branché, il est possible de numériser une radiographie.

- 1. Ouvrir Vet-Exam Pro.
- 2. Créer un poste de radiographie pour l'appareil connecté.
- 3. Ouvrir la fiche du patient démo.
- 4. Choisir le type de cliché (par ex. intra-oral).
- 5. Numériser un écran à mémoire, voir ["10 Utili](#page-26-0)[sation".](#page-26-0)

### <span id="page-24-0"></span>8.5 Réglage des appareils de radiographie

Le tableau suivant indique les valeurs standard pour le temps de rayonnement d'un chat (env. 6 kg) jusqu'à un chien moyen (env. 20 kg).

Les temps de rayonnement figurant dans le tableau pour la longueur de tube de 20 cm ont été déterminés au moyen d'un dispositif de radiographie dentaire avec projecteur CC (foyer 0,7 mm; longueur de tube 20 cm). Les temps de rayonnement pour la longueur de tube de 30 cm ont été calculés à partir des temps de rayonnement de la longueur de tube de 20 cm.

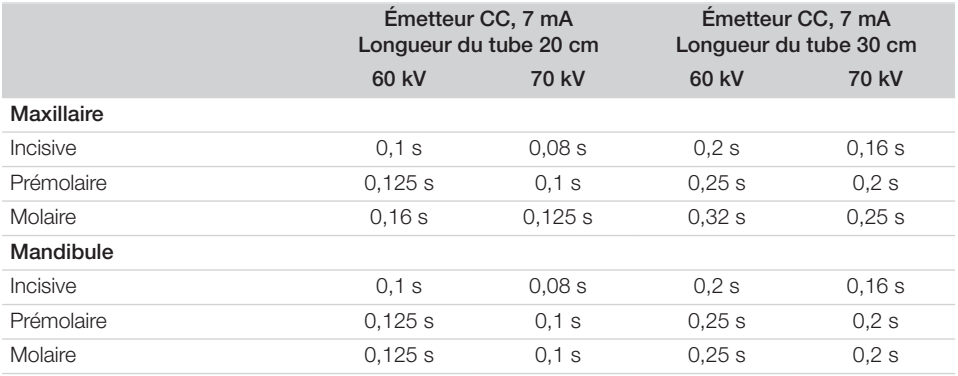

Si l'appareil de radiographie peut être réglé sur 60 kV, choisir ce réglage en priorité.

Il est possible d'appliquer les paramètres d'exposition connus pour les films F (par ex. Kodak Insight).

1. Vérifier et adapter les appareils de radiographie en fonction des valeurs standard.

### 8.6 Contrôles lors de la mise en service

Les contrôles requis (par ex. contrôle d'acceptation) sont réglementés selon le droit national en vigueur.

- 1. Se renseigner sur les contrôles à effectuer.
- 2. Effectuer les contrôles selon les directives du pays.

# <span id="page-25-0"></span>**Utilisation**

### 9 Utiliser correctement les écrans à mémoire

#### AVERTISSEMENT

Risque de contamination croisée lors de la non-utilisation ou de l'utilisation répétée des sachets de protection contre la lumière

- ❯ Ne jamais utiliser l'écran à mémoire sans sachet de protection contre la lumière.
- ❯ Ne pas utiliser plusieurs fois le sachet de protection contre la lumière (produit à usage unique).

#### **ATTENTION**

4

Les données d'image de l'écran à mémoire ne sont pas stables

Les données d'image sont altérées par la lumière, les rayonnements radiographiques naturels ou diffusés. Cela compromet la lisibilité du diagnostic.

- ❯ Les données d'images doivent être lues dans un délai de 30 minutes après la réalisation de la radiographie.
- ❯ Ne jamais manipuler l'écran à mémoire exposé sans son sachet de protection contre la lumière.
- ❯ Avant et pendant la procédure de lecture, protéger l'écran à mémoire exposé des rayonnements radiographiques. Si l'appareil se situe dans la même pièce que le tube à rayons X, ne pas radiographier pendant la procédure de lecture.
- ❯ Ne lire les écrans à mémoire qu'avec un scanner d'écrans à mémoire autorisé par DÜRR MEDICAL.

### **ATTENTION**

### Les écrans à mémoire sont toxiques

Les écrans à mémoire qui ne sont pas emballés dans un sachet de protection contre la lumière peuvent entraîner des intoxications lorsqu'ils sont placés dans la bouche ou ingérés.

- ❯ Placer les écrans à mémoire dans la bouche du patient uniquement avec un sachet de protection contre la lumière.
- ❯ Ne pas ingérer l'écran à mémoire ou des morceaux de ce dernier.
- ❯ Si l'écran à mémoire ou des morceaux de l'écran ont été ingérés, consulter immédiatement un médecin et retirer l'écran à mémoire.
- ❯ Si le sachet de protection contre la lumière a été endommagé dans la bouche du patient, alors la bouche doit être rincée abondamment à l'eau. Ce faisant, ne pas avaler l'eau.
- 1. Les écrans à mémoire sont aussi souples qu'un film radiographique. Mais l'écran à mémoire ne doit pas être plié.

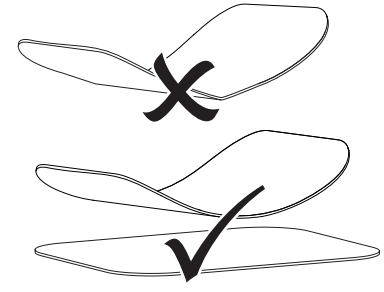

2. Ne pas rayer les écrans à mémoire. Ne pas soumettre les écrans à mémoire à des pressions ou ne pas les exposer à des objets pointus.

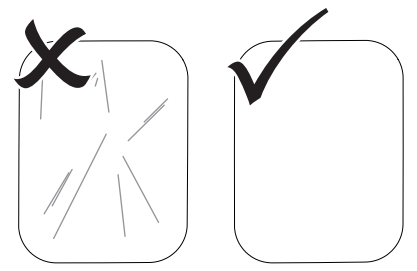

- <span id="page-26-0"></span>3. Ne pas salir les écrans à mémoire.
- 4. Protéger les écrans à mémoire des rayons directs du soleil et des rayons ultraviolets. Conserver les écrans à mémoire dans un sachet de protection contre la lumière adapté ou dans un support d'écran intraoral/extra-oral adapté.
- 5. Les écrans à mémoire sont préexposés par les rayons naturels et les rayons x diffusés. Protéger des rayonnements radiographiques les écrans à mémoire effacés ou exposés. Si l'écran à mémoire a été stocké pendant plus d'une semaine, effacer l'écran à mémoire avant de l'utiliser.
- 6. Ne pas stocker les écrans à mémoire dans des endroits chauds ou humides. Tenir compte des conditions ambiantes (voir ["4](#page-11-0)  [Caractéristiques techniques"](#page-11-0)).
- 7. Lors d'une manipulation correcte, les écrans à mémoire peuvent être exposés, lus et effacés plusieurs centaines de fois tant qu'ils ne présentent pas d'endommagement mécanique.

En cas de détériorations, par ex. une couche de protection déchirée ou des rayures visibles susceptibles de diminuer la lisibilité du diagnostic, remplacer l'écran à mémoire. En cas de dommages ou de décollement de la balise RFID, remplacer également l'écran à mémoire.

- 8. Les écrans à mémoire qui présentent un défaut de fabrication ou un emballage endommagé sont remplacés par DÜRR MEDICAL en quantité égale. Les réclamations peuvent être déposées uniquement dans un délai de 7 jours ouvrés à compter de la réception de la marchandise.
- 9. Nettoyer correctement les écrans à mémoire (voir ["11 Nettoyage et désinfection"\)](#page-35-0).

### 10 Utilisation

### **ATTENTION**

#### Les données d'image de l'écran à mémoire ne sont pas stables

Les données d'image sont altérées par la lumière, les rayonnements radiographiques naturels ou diffusés. Cela compromet la lisibilité du diagnostic.

- ❯ Les données d'images doivent être lues dans un délai de 30 minutes après la réalisation de la radiographie.
- ❯ Ne jamais manipuler l'écran à mémoire exposé sans son sachet de protection contre la lumière.
- ❯ Avant et pendant la procédure de lecture, protéger l'écran à mémoire exposé des rayonnements radiographiques. Si l'appareil se situe dans la même pièce que le tube à rayons X, ne pas radiographier pendant la procédure de lecture.
- ❯ Ne lire les écrans à mémoire qu'avec un scanner d'écrans à mémoire autorisé par DÜRR MEDICAL.

### 10.1 Mettre l'appareil en marche

1. Mettre en marche l'appareil en appuyant sur le bouton marche/arrêt  $\mathcal{O}$ .

Le bouton marche/arrêt clignote rapidement et l'appareil se met en marche. Dès que l'appareil est prêt à fonctionner, le bouton marche/arrêt clignote en bleu et l'écran de démarrage s'affiche.

<span id="page-27-0"></span>**D** Utilisation

### 10.2 Changer d'insert d'introduction

L'appareil peut lire les écrans à mémoire S0 jusqu'à S5. Chaque taille d'écran à mémoire nécessite un insert d'introduction adéquat.

La taille de l'écran à mémoire est marquée sur l'insert d'introduction.

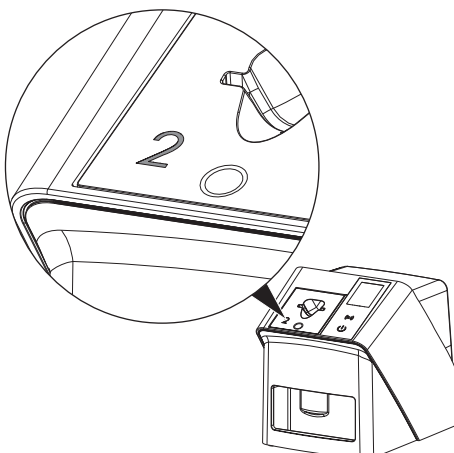

### ATTENTION

Perte de données d'images et dommages sur l'appareil en utilisant un mauvais insert d'introduction

- ❯ Toujours utiliser l'insert d'introduction adapté à la taille de l'écran à mémoire.
- ❯ Avant chaque lecture, comparer la taille de l'écran à mémoire avec le repère situé sur l'insert d'introduction.

Les inserts d'introduction suivants sont compatibles avec les écrans à mémoire suivants :

L'insert d'introduction S0 / R3 est utilisé pour les écrans à mémoire S0 et R3. L'insert d'introduction S4 / S5 est utilisé pour les écrans à mémoire S4 et S5.

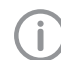

L'insert d'introduction peut être modifié en tout temps. Pour éviter une perte de qualité de l'image, ne pas changer l'insert d'introduction pendant le processus de numérisation.

1. Appuyer avec les doigts dans le creux et basculer en même temps l'insert d'introduction vers l'avant.

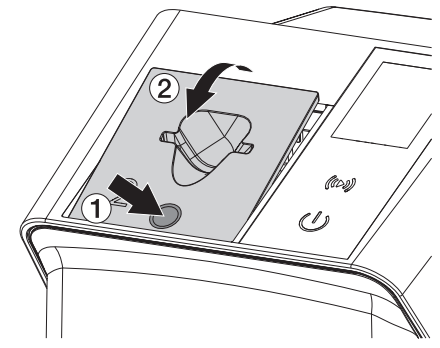

2. Mettre en place l'insert d'introduction depuis le dessus.

### <span id="page-28-0"></span>10.3 Radiographie

Le processus est décrit au moyen de l'exemple d'un écran à mémoire IPX S2.

Utiliser exclusivement l'écran à mémoire IPX pour l'appareil. Si un autre écran à mémoire est utilisé, il ne peut pas être lu par l'appareil.

Accessoires requis :

- Écran à mémoire
- Sachet de protection contre la lumière de la taille de l'écran à mémoire

#### AVERTISSEMENT

Risque de contamination croisée lors de la non-utilisation ou de l'utilisation répétée des sachets de protection contre la lumière

- ❯ Ne jamais utiliser l'écran à mémoire sans sachet de protection contre la lumière.
- ❯ Ne pas utiliser plusieurs fois le sachet de protection contre la lumière (produit à usage unique).

### AVERTISSEMENT

Danger lors de l'utilisation répétée de produits qui sont prévus pour être utilisés une seule fois

Un produit à usage unique est endommagé après son utilisation et ne peut plus être utilisé.

❯ Éliminer le produit à usage unique après usage.

#### Préparer la radiographie sans SmartScan

- ü L'écran à mémoire est nettoyé.
- ← L'écran à mémoire n'est pas endommagé.
- $\checkmark$  La feuille adhésive se colle sur le côté inactif de l'écran à mémoire. Si la feuille adhésive se décroche, la remplacer.
- 1. Lors de la première utilisation ou en cas de stockage de plus d'une semaine : effacer l'écran à mémoire (voir ["10.6 Effacer l'écran](#page-34-0)  [à mémoire"\)](#page-34-0).

2. Insérer l'écran à mémoire entièrement dans le sachet de protection contre la lumière. Le côté blanc (inactif) de l'écran à mémoire doit être visible.

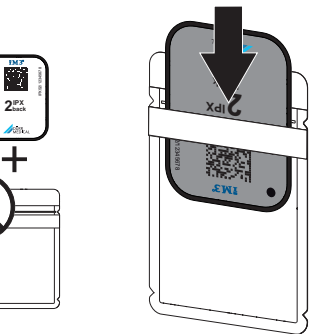

3. Retirer la bande adhésive, rabattre la languette vers le bas et fermer solidement le sachet de protection contre la lumière en appuyant fermement.

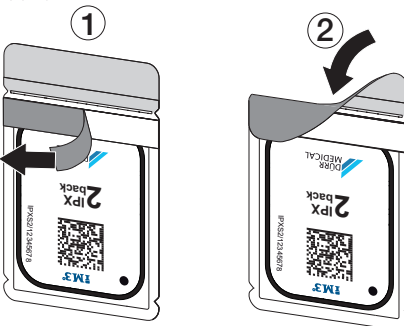

4. Juste avant de le placer, désinfecter le sachet de protection contre la lumière avec une lingette désinfectante adaptée (voir ["3.4](#page-9-0)  [Consommables"\)](#page-9-0).

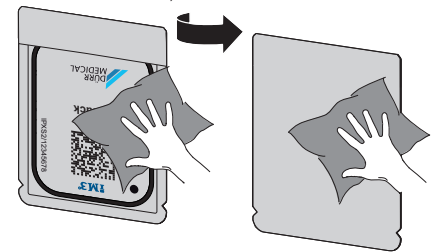

5. Laisser sécher complètement le sachet de protection contre la lumière.

#### Utilisation

#### Préparer la radiographie pour SmartScan

- ü L'écran à mémoire est nettoyé.
- ← L'écran à mémoire n'est pas endommagé.
- $\checkmark$  La feuille adhésive se colle sur le côté inactif de l'écran à mémoire. Si la feuille adhésive se décroche, la remplacer.
- 1. Lors de la première utilisation ou en cas de stockage de plus d'une semaine : effacer l'écran à mémoire (voir ["10.6 Effacer l'écran](#page-34-0)  [à mémoire"\)](#page-34-0).
- 2. Insérer l'écran à mémoire entièrement dans le sachet de protection contre la lumière. Le côté blanc (inactif) de l'écran à mémoire doit être visible.

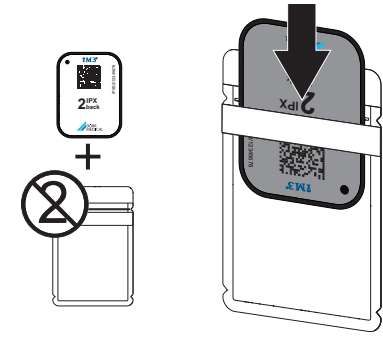

3. Retirer la bande adhésive, rabattre la languette vers le bas et fermer solidement le sachet de protection contre la lumière en appuyant fermement.

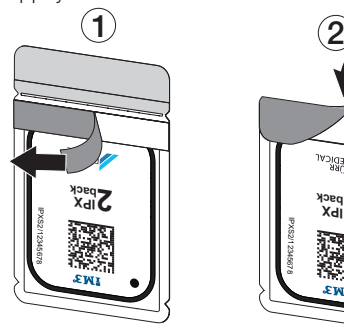

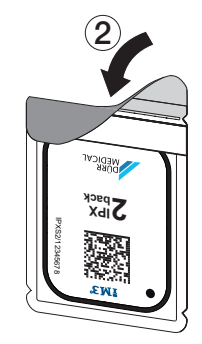

- 4. Appuyer sur le bouton marche/arrêt  $\circledcirc$  pour allumer l'appareil.
- 5. Allumer l'ordinateur et le moniteur.
- 6. Démarrer Vet-Exam Pro.
- 7. Sélectionner un patient.
- 8. Cliquer sur  $((\bullet))$  dans la barre des menus. La fenêtre de dialogue s'ouvre. L'indicateur d'état Smart Reader s'éclaire en vert  $\Omega$ .
- 9. Si plusieurs postes radiographiques sont créés pour un scanner d'écrans à mémoire, choisir l'émetteur de rayons X.
- 10. Présenter l'écran à mémoire au Smart Reader.

L'écran à mémoire ne doit pas être posé sur le Smart Reader. Un écart d'1 cm avec la surface suffit.

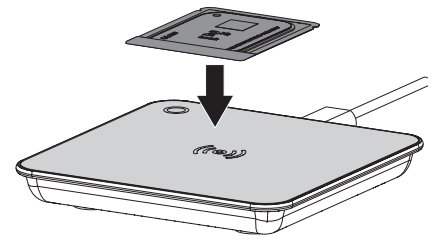

L'écran à mémoire est affecté au patient connecté.

L'indicateur d'état Smart Reader s'éclaire en vert  $\bigcirc$ , un signal sonore retentit de plus en plus fort (s'il est configuré).

Plusieurs écrans à mémoire peuvent également être affectés au patient.

11. Juste avant de le placer, désinfecter le sachet de protection contre la lumière avec une lingette désinfectante adaptée (voir ["3.4](#page-9-0)  [Consommables"\)](#page-9-0).

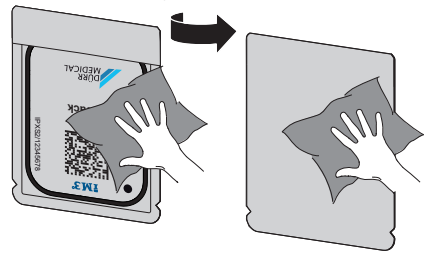

12. Laisser sécher complètement le sachet de protection contre la lumière.

#### Générer une radiographie

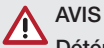

Détérioration de l'écran à mémoire en raison d'un système de support à arêtes vives

- ❯ Utiliser uniquement des porte-films qui n'endommagent ni le sachet de protection contre la lumière, ni l'écran à mémoire.
- ❯ Ne pas utiliser de système de support à arêtes vives.

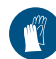

Utiliser des gants de protection.

1. Placer l'écran à mémoire dans le sachet de protection contre la lumière sur le patient. Pour ce faire, veiller à ce que le côté actif de l'écran à mémoire soit orienté vers le cône de radiographie.

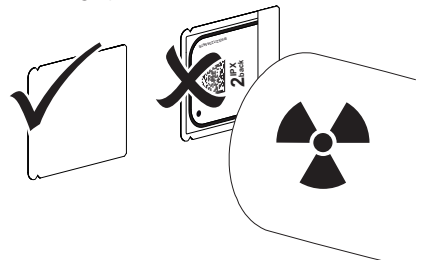

- 2. Régler le temps de rayonnement et les paramètres sur l'appareil de radiographie (voir ["8.5 Réglage des appareils de radiogra](#page-24-0)[phie"](#page-24-0)).
- 3. Générer un cliché radiographique. Les données d'image doivent être lues dans les 30 minutes.

#### Préparer la lecture

### **ATTENTION** La lumière efface les données d'image de l'écran à mémoire

❯ Ne jamais manipuler l'écran à mémoire exposé sans son sachet de protection contre la lumière.

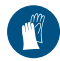

Utiliser des gants de protection.

1. Retirer le sachet de protection contre la lumière avec écran à mémoire du patient.

### AVERTISSEMENT Contamination de l'appareil

- ❯ Avant de retirer l'écran à mémoire, nettoyer et désinfecter le sachet de protection contre la lumière.
- 2. En cas de fort encrassement, par ex. des taches de sang, procéder à un nettoyage à sec du sachet de protection contre la lumière et des gants de protection avec par ex. un chiffon propre en cellulose.
- 3. Désinfecter le sachet de protection contre la lumière et les gants de protection avec une lingette désinfectante adéquate, voir ["11.2](#page-35-0)  [Sachet de protection contre la lumière"](#page-35-0).

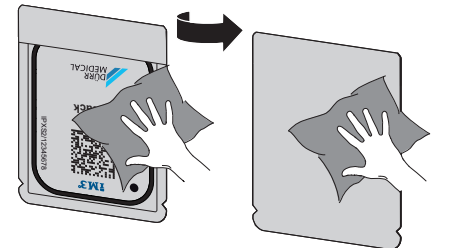

- 4. Laisser sécher complètement le sachet de protection contre la lumière avec l'écran à mémoire.
- 5. Enlever les gants de protection, désinfecter les mains.

### <span id="page-31-0"></span>AVIS

La poudre des gants de protection située sur l'écran à mémoire endommage l'appareil pendant la lecture

- ❯ Avant de manipuler l'écran à mémoire, débarrasser complètement les mains de la poudre des gants de protection.
- 6. Déchirer le sachet de protection contre la lumière.

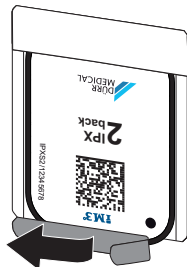

### 10.4 Lire les données d'image sur l'ordinateur sans SmartScan

#### Démarrer le scanner d'écrans à mémoire et le logiciel

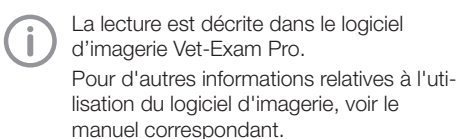

- 1. Démarrer Vet-Exam Pro.
- 2. Sélectionner un patient.
- 3. Sélectionner le type de cliché correspondant dans la barre de menu.
- 4. Sélectionner un appareil.
- 5. Paramétrer le mode d'acquisition. La prise de vue démarre aussitôt.

Une animation apparaît sur l'appareil et invite à introduire l'écran à mémoire.

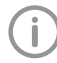

Introduire l'écran à mémoire seulement quand la barre de l'animation est verte.

Tant que la barre de l'animation clignote en bleu, ne pas insérer d'autres écrans à mémoire.

#### Lecture de l'écran à mémoire

1. Lire d'autres écrans à mémoire le cas échéant. Après le dernier écran à mémoire, cliquer sur *Terminer l'enregistrement*.

Prêter attention aux données à l'écran. En introduisant l'écran à mémoire, veiller à ce que les patients soient rangés dans le bon ordre.

2. Préparer le sachet de protection contre la lumière avec l'écran à mémoire au milieu et droit dans l'insert d'introduction. Le côté ouvert du sachet de protection contre la lumière est dirigé vers le bas, la face inactive de l'écran à mémoire est orientée vers l'utilisateur.

> L'appareil reconnait automatiquement si l'écran à mémoire est inséré à l'envers (côté actif de l'utilisateur) et affiche un message d'erreur correspondant sur l'écran. Utiliser l'écran à mémoire (côté inactif de l'utilisateur) et l'introduire de nouveau immédiatement.

Il ne faut pas pousser l'écran à mémoire du sachet de protection avant de placer l'écran à mémoire dans l'insert d'introduction. Il y a le risque que les informations du cliché soient effacées par la lumière environnante (voir ["9 Utiliser correctement les écrans à](#page-25-0)  [mémoire"](#page-25-0)).

<span id="page-32-0"></span>3. Pousser l'écran à mémoire hors du sachet de protection contre la lumière vers le bas dans l'appareil, jusqu'à ce que l'écran à mémoire soit introduit automatiquement.

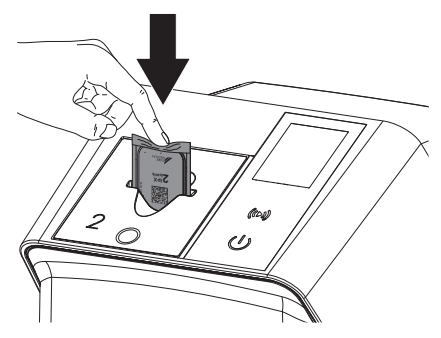

Le sachet de protection contre la lumière est retenu par l'insert d'introduction et n'est pas introduit dans l'appareil.

Tenir compte du fait que seul l'écran à mémoire sans sachet de protection est inséré dans l'appareil.

Les données d'image sont transférées automatiquement vers le logiciel d'imagerie. Après la lecture, l'écran à mémoire est effacé et il tombe dans le logement.

- 4. Retirer le sachet de protection contre la lumière vide.
- 5. Retirer l'écran à mémoire et le préparer pour une nouvelle radiographie.

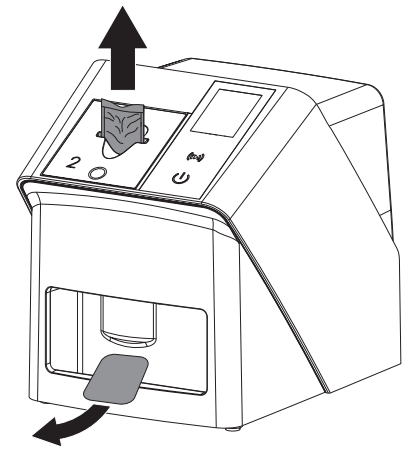

### 10.5 Lire les données d'image sur l'ordinateur avec SmartScan

#### Démarrer le scanner d'écrans à mémoire et le logiciel

La lecture est décrite dans le logiciel d'imagerie Vet-Exam Pro. Pour d'autres informations relatives à l'utilisation du logiciel d'imagerie, voir le manuel correspondant.

Selon la configuration, l'appareil du logiciel d'imagerie passe automatiquement en mode lecture ou le mode lecture doit être créé manuellement via l'écran tactile. Dès que l'écran à mémoire est inséré, la radiographie est automatiquement transmise au logiciel d'imagerie et attribuée au patient correspondant (voir ["SmartScan"](#page-17-0) et manuel du logiciel d'imagerie).

- 1. Vérifier que l'appareil est prêt à enregistrer. S'il ne l'est pas, cliquer sur  $((\triangleright))$ .
- 2. Une animation apparaît sur l'appareil et invite à introduire l'écran à mémoire.

Introduire l'écran à mémoire seulement quand la barre de l'animation est verte. Tant que la barre de l'animation clignote en bleu, ne pas insérer d'autres écrans à mémoire.

#### Lecture de l'écran à mémoire

1. Lire d'autres écrans à mémoire le cas échéant.

Le mode lecture pour SmartScan s'arrête automatiquement sur tous les appareils du réseau dès que tous les enregistrements des patients associés ont été transférés à Vet-Exam Pro.

#### Utilisation

Pour éviter les erreurs concernant les radiographie, vérifier quel flux de travail est actif.

Si le flux de travail SmartScan est actif, seuls les écrans à mémoire qui avaient été attribués à un patient dans le logiciel d'imagerie peuvent être lus.

Si un patient est affiché, seuls les écrans à mémoire du patient affiché peuvent être lus.

Si une tâche de numérisation se trouve sans SmartScan et une tâche de numérisation avec SmartScan au même moment, alors les deux commandes seront affichées dans une seule et même liste si ScanManager est actif.

2. Préparer le sachet de protection contre la lumière avec l'écran à mémoire au milieu et droit dans l'insert d'introduction. Le côté ouvert du sachet de protection contre la lumière est dirigé vers le bas, la face inactive de l'écran à mémoire est orientée vers l'utilisateur.

L'appareil reconnait automatiquement si l'écran à mémoire est inséré à l'envers (côté actif de l'utilisateur) et affiche un message d'erreur correspondant sur l'écran tactile. Utiliser l'écran à mémoire (côté inactif de l'utilisateur) et l'introduire de nouveau immédiatement.

Il ne faut pas pousser l'écran à mémoire du sachet de protection avant de placer l'écran à mémoire dans l'insert d'introduction. Il y a le risque que les informations du cliché soient effacées par la lumière environnante (voir ["9 Utiliser correctement les écrans à](#page-25-0)  [mémoire"](#page-25-0)).

3. Pousser l'écran à mémoire hors du sachet de protection contre la lumière vers le bas dans l'appareil, jusqu'à ce que l'écran à mémoire soit introduit automatiquement.

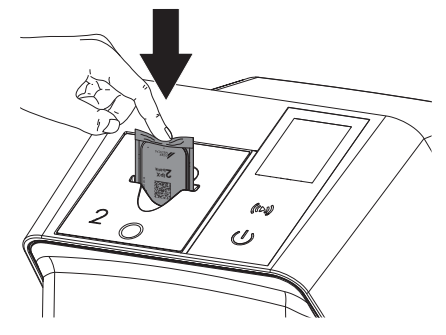

Le sachet de protection contre la lumière est retenu par l'insert d'introduction et n'est pas introduit dans l'appareil.

Tenir compte du fait que seul l'écran à mémoire sans sachet de protection est inséré dans l'appareil.

Les données d'image sont transférées automatiquement vers le logiciel d'imagerie. Après la lecture, l'écran à mémoire est effacé et il tombe dans le logement.

- 4. Retirer le sachet de protection contre la lumière vide.
- 5. Retirer l'écran à mémoire et le préparer pour une nouvelle radiographie.

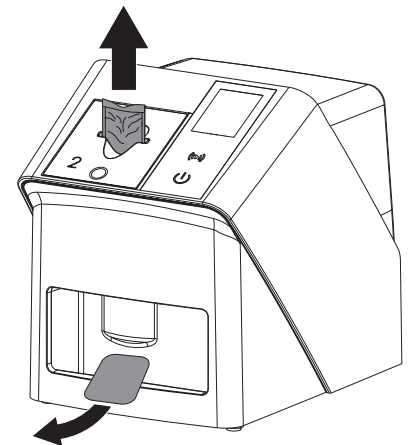

### <span id="page-34-0"></span>10.6 Effacer l'écran à mémoire

Les données d'images sont automatiquement effacées après la lecture.

Le mode spécial *EFFACER* active uniquement l'unité d'effacement du scanner d'écrans à mémoire. Aucune donnée d'image n'est lue. Pour les cas suivants, il faut effacer l'écran à mémoire avec le mode spécial :

- Lors de la première utilisation de l'écran à mémoire ou en cas de stockage de plus d'une semaine.
- Une erreur a empêché les données d'image d'être effacées de l'écran à mémoire (message d'erreur dans le logiciel).
- 1. Sélectionner dans le logiciel le mode spécial *EFFACER*.
- 2. Introduire un écran à mémoire (cf. ["Lecture](#page-31-0)  [de l'écran à mémoire"](#page-31-0)).

### 10.7 Éteindre l'appareil

1. Éteindre l'appareil en appuyant sur l'interrupteur marche/arrêt  $\mathcal{O}$ .

L'interrupteur marche/arrêt clignote rapidement et l'appareil s'arrête.

Dès que l'appareil s'est éteint, il se coupe complètement.

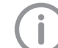

Après l'arrêt, patienter 10 s avant de rallumer l'appareil.

2. En cas d'erreur, l'appareil peut être difficile à éteindre. Dans ce cas, appuyer environ 5 secondes sur le bouton marche/arrêt  $\mathcal{O}$ .

L'appareil s'éteint immédiatement.

#### Utiliser la housse de protection

La housse de protection protège l'appareil des salissures et poussières lors des périodes d'arrêt prolongées.

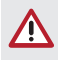

## AVERTISSEMENT

- Risque d'asphyxie
- ❯ Ranger la housse de protection en lieu sûr hors de portée des enfants.

1. Tirer le sachet de protection sur l'appareil jusqu'à ce qu'il soit totalement couvert. Pour ce faire, veiller à ce que les repères soient situés vers l'avant.

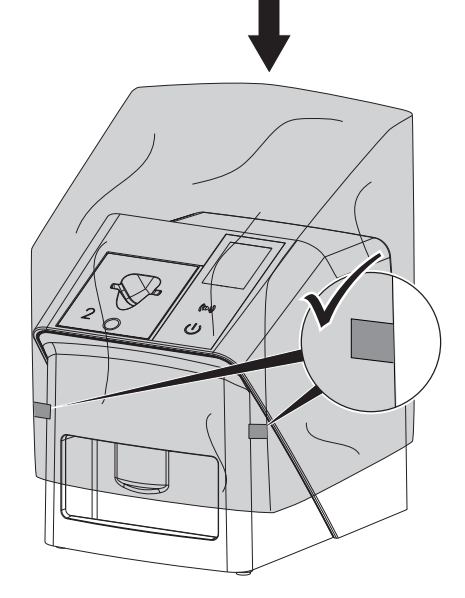

2. Ranger la housse de protection dans un endroit propre tant qu'il n'est pas utilisé.

### <span id="page-35-0"></span>11 Nettoyage et désinfection

Pour le nettoyage et la désinfection de l'appareil et de ses accessoires, respecter les directives, normes et prescriptions du pays pour les produits vétérinaires ainsi que les prescriptions spécifiques au cabinet ou à la clinique vétérinaire.

### AVIS

Des dispositifs et des méthodes inadéquats peuvent endommager l'appareil et ses accessoires et nuire à la santé des animaux

En raison d'endommagement possible des matériaux, ne pas utiliser de préparation à base de : composés phénoliques, composés libérant de l'halogène, acides organiques forts ou composés libérant de l'oxygène.

- ❯ DÜRR MEDICAL recommande d'enlever les salissures avec un chiffon doux, non pelucheux, humecté à l'eau froide.
- ❯ DÜRR MEDICAL recommande pour la désinfection d'utiliser 70 % d'isopropanol (alcool isopropylique) sur un chiffon doux, non pelucheux.
- ❯ Respecter la notice d'utilisation du désinfectant.

Utiliser des gants de protection.

### 11.1 Scanner d'écrans à mémoire

#### Surface de l'appareil

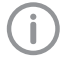

Avant le nettoyage et la désinfection, l'insert d'introduction doit être retiré (voir ["10.2 Changer d'insert d'introduction"\)](#page-27-0).

Pour le nettoyage et la désinfection de l'insert d'introduction, voir "Insert d'introduction".

En cas de contamination ou de salissures, il convient de nettoyer et de désinfecter la surface de l'appareil.

### AVIS

#### Des liquides peuvent endommager l'appareil

- ❯ Ne pas pulvériser de produit de nettoyage ou de désinfection sur l'appareil.
- ❯ S'assurer qu'aucun liquide ne pénètre à l'intérieur de l'appareil.
- 1. Enlever les salissures avec un chiffon doux, non pelucheux, humecté à l'eau froide.
- 2. Pour la désinfection, utiliser 70 % d'isopropanol (alcool isopropylique) sur un chiffon doux, non pelucheux.

#### Insert d'introduction

En cas de contamination ou de salissures visibles, nettoyer et désinfecter l'insert d'introduction.

### AVIS

#### La chaleur endommage les éléments en plastique

- ❯ Ne pas traiter les parties de l'appareil avec un désinfecteur thermique ou un stérilisateur à la vapeur.
- 1. Retirer l'insert d'introduction (voir ["10.2](#page-27-0)  [Changer d'insert d'introduction"](#page-27-0)).
- 2. Pour désinfecter le couvercle, la fixation et les parties intérieures, utiliser de l'isopronanol à 70% (alcool isopropylique) avec un chiffon doux et non pelucheux
- 3. Mettre en place l'insert d'introduction depuis le dessus.

### 11.2 Sachet de protection contre la lumière

En cas de contamination ou de salissures, nettoyer et désinfecter la surface.

1. Désinfecter le sachet de protection contre la lumière avec un désinfectant avant et après la mise en place avec 70 % d'isopropanol (alcool isopropylique) sur un chiffon doux, non pelucheux.

<span id="page-36-0"></span>2. Laisser sécher complètement le sachet de protection contre la lumière avant l'utilisation.

### 11.3 Écran à mémoire

Les lingettes de nettoyage et de désinfection ne conviennent pas au nettoyage des écrans à mémoire et peuvent les endommager.

Utiliser uniquement des nettoyants compatibles avec les matériaux :

DÜRR MEDICAL recommande la lingette de nettoyage pour écrans à mémoire IP-Cleaning Wipe (voir ["3.4 Consommables"\)](#page-9-0). Seul ce produit a été testé par DÜRR MEDICAL par rapport à sa compatibilité avec les matériaux.

### AVIS

#### La chaleur ou l'humidité endommagent l'écran à mémoire

- ❯ Ne pas stériliser à la vapeur l'écran à mémoire.
- ❯ Ne pas désinfecter l'écran à mémoire par immersion.
- ❯ N'utiliser que les nettoyants homologués.
- 1. Avant toute utilisation, éliminer les salissures des deux côtés de l'écran à mémoire avec un chiffon doux, non pelucheux et sec.
- 2. Enlever les salissures tenaces ou séchées avec la lingette de nettoyage pour écrans à mémoire. Pour ce faire, respecter la notice d'utilisation de la lingette nettoyante.
- 3. Laisser sécher complètement l'écran à mémoire avant l'utilisation.

### 11.4 Housse de protection

Nettoyer la surface de la housse de protection en cas de salissures visibles.

- 1. Nettoyer la housse de protection avec un chiffon doux, non pelucheux, humecté à l'eau froide.
- 2. Mettre la housse de protection uniquement sur un appareil nettoyé et désinfecté.

### <span id="page-37-0"></span>12 Maintenance

### 12.1 Plan de maintenance recommandé

Seuls des techniciens spécialisés ou formés par DÜRR MEDICAL sont autorisés à entretenir l'appareil.

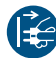

j

Avant de réaliser des travaux sur l'appareil ou en cas de danger, mettre l'appareil hors tension.

Les intervalles d'entretien recommandés sont basés sur une exploitation de l'appareil de 15 clichés intra-oraux par jour pour 220 jours ouvrables par an.

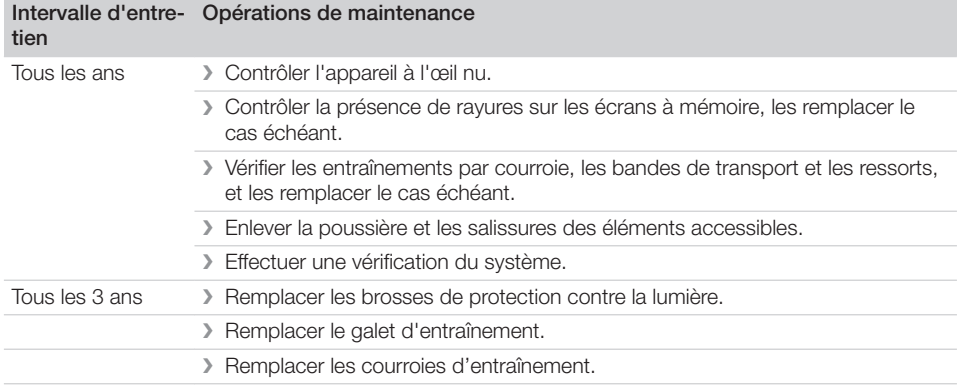

## <span id="page-38-0"></span>Recherche des défauts

### 13 Conseils aux utilisateurs et aux techniciens

Les réparations plus complexes que la maintenance normale ne doivent être effectuées que par un technicien qualifié ou par notre service après-vente.

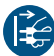

Ť

Avant de réaliser des travaux sur l'appareil ou en cas de danger, mettre l'appareil hors tension.

### 13.1 Radiographie défectueuse

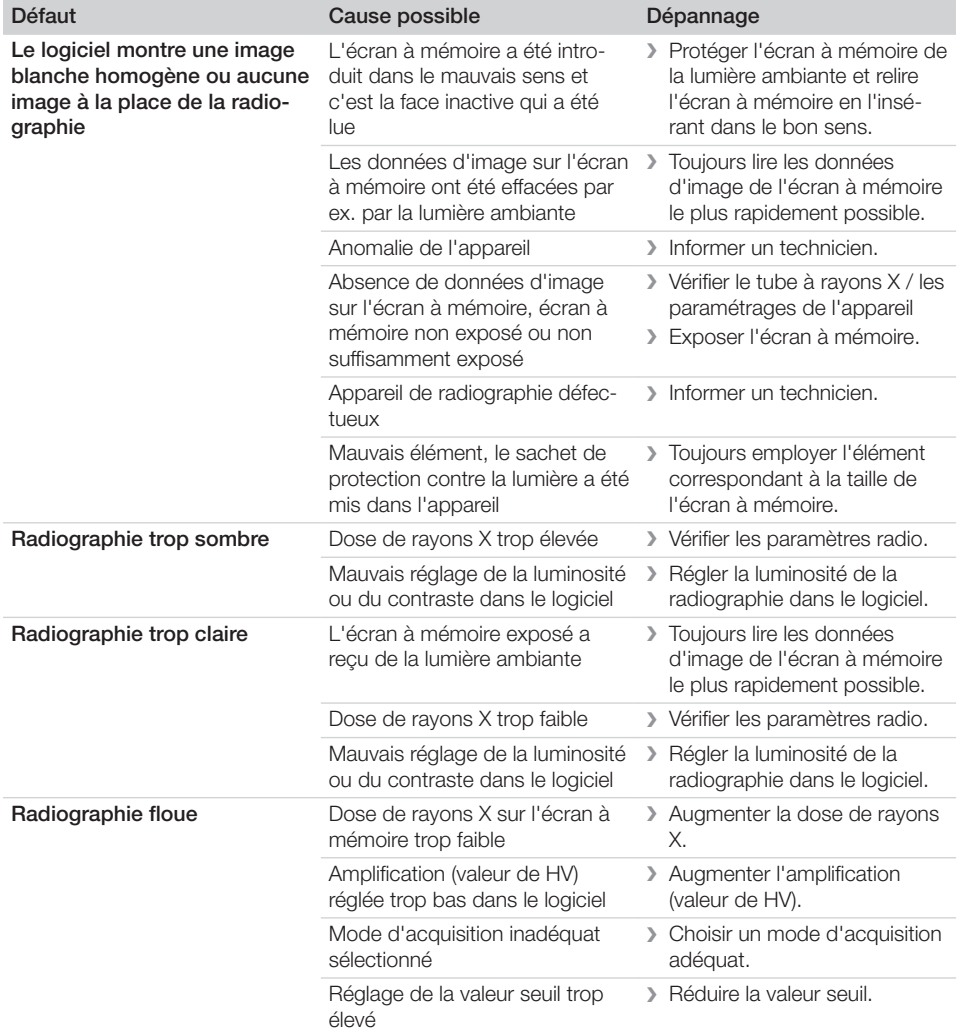

**2** Recherche des défauts

 $\overline{\phantom{a}}$ 

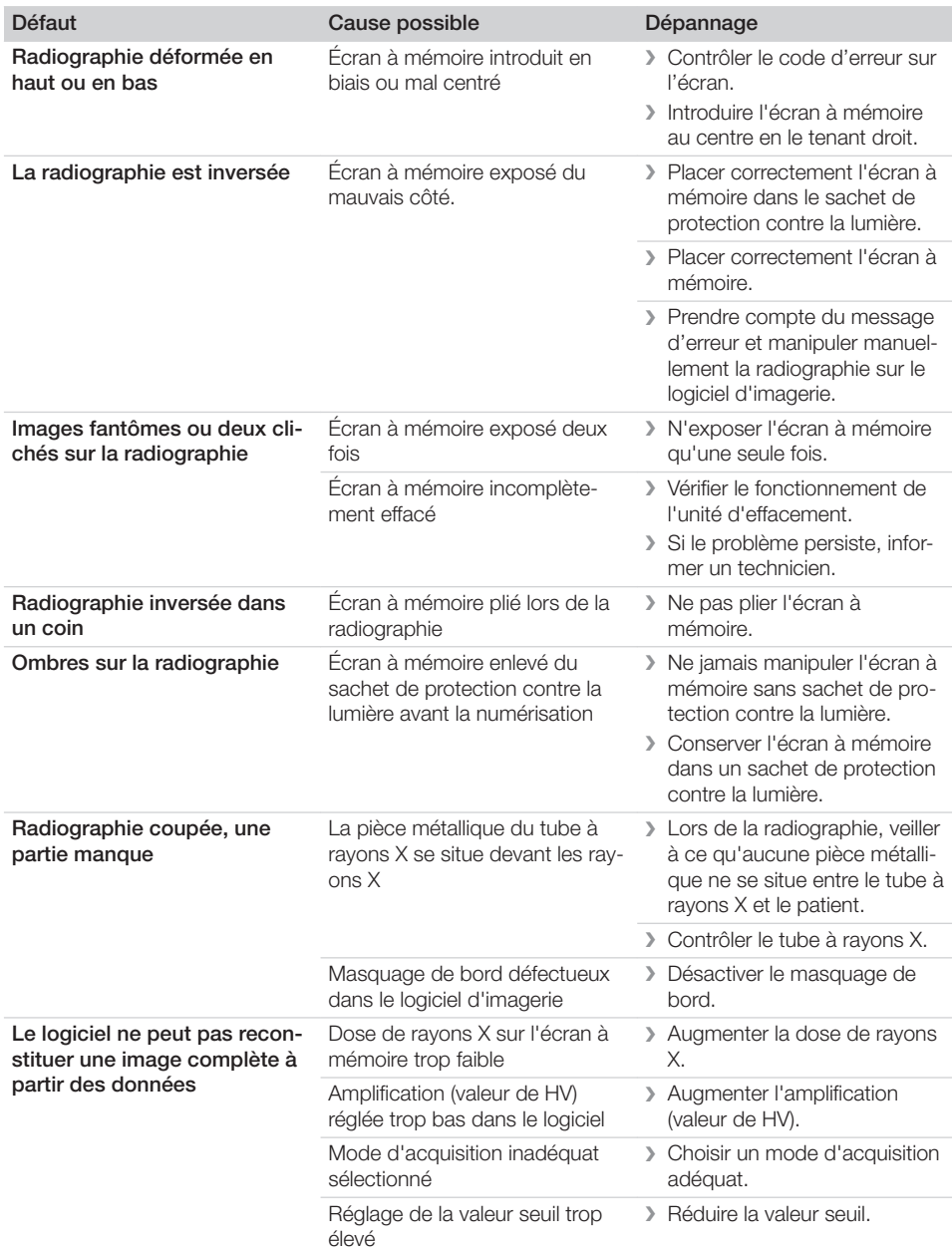

 $\overline{\phantom{a}}$ 

 $\sim 1$ 

 $\begin{array}{c} \hline \end{array}$ 

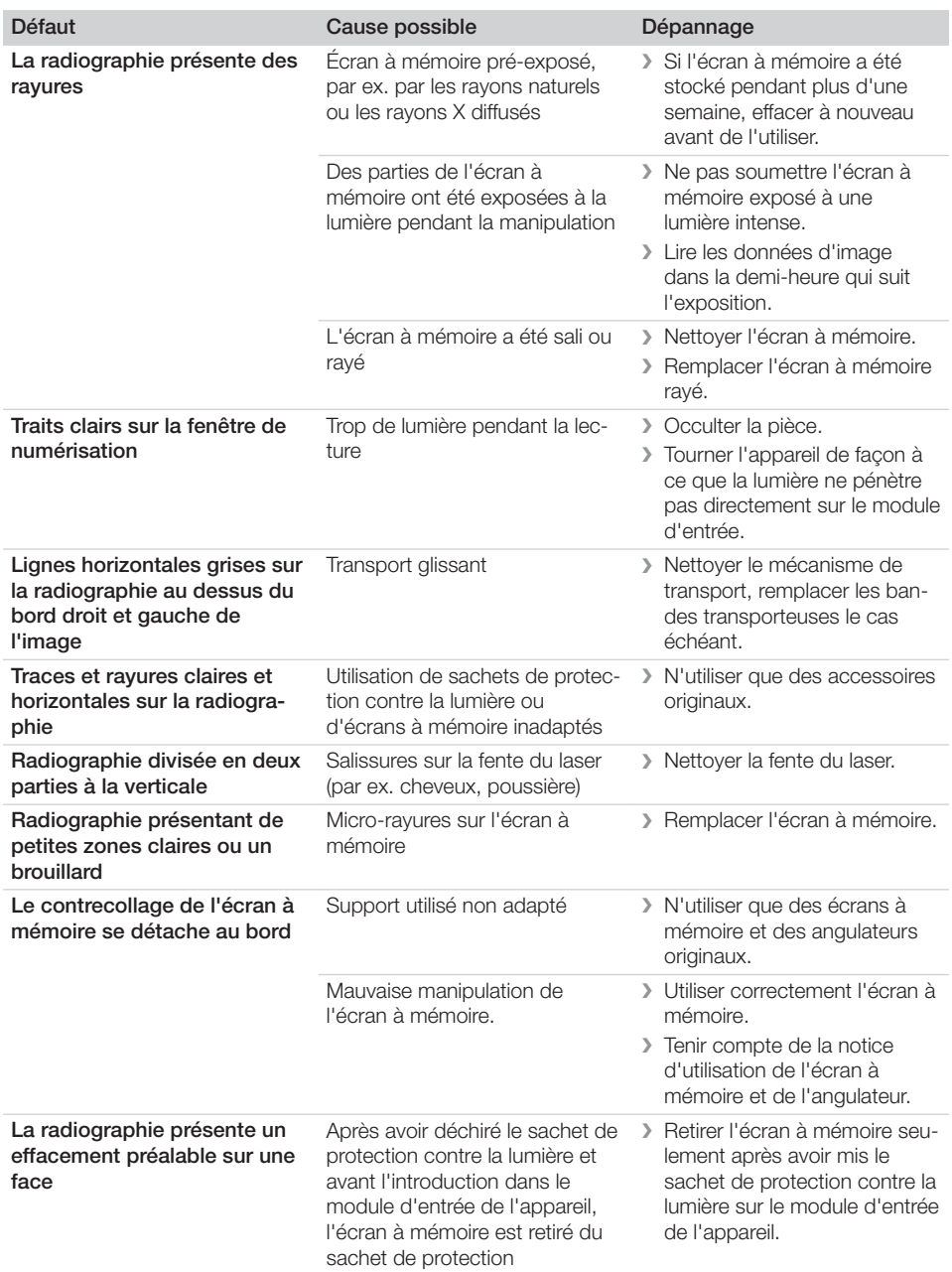

 $\overline{\phantom{a}}$ 

i

 $\overline{\phantom{0}}$  $\sim$  1

<span id="page-41-0"></span>**2** Recherche des défauts

### 13.2 Erreur du logiciel

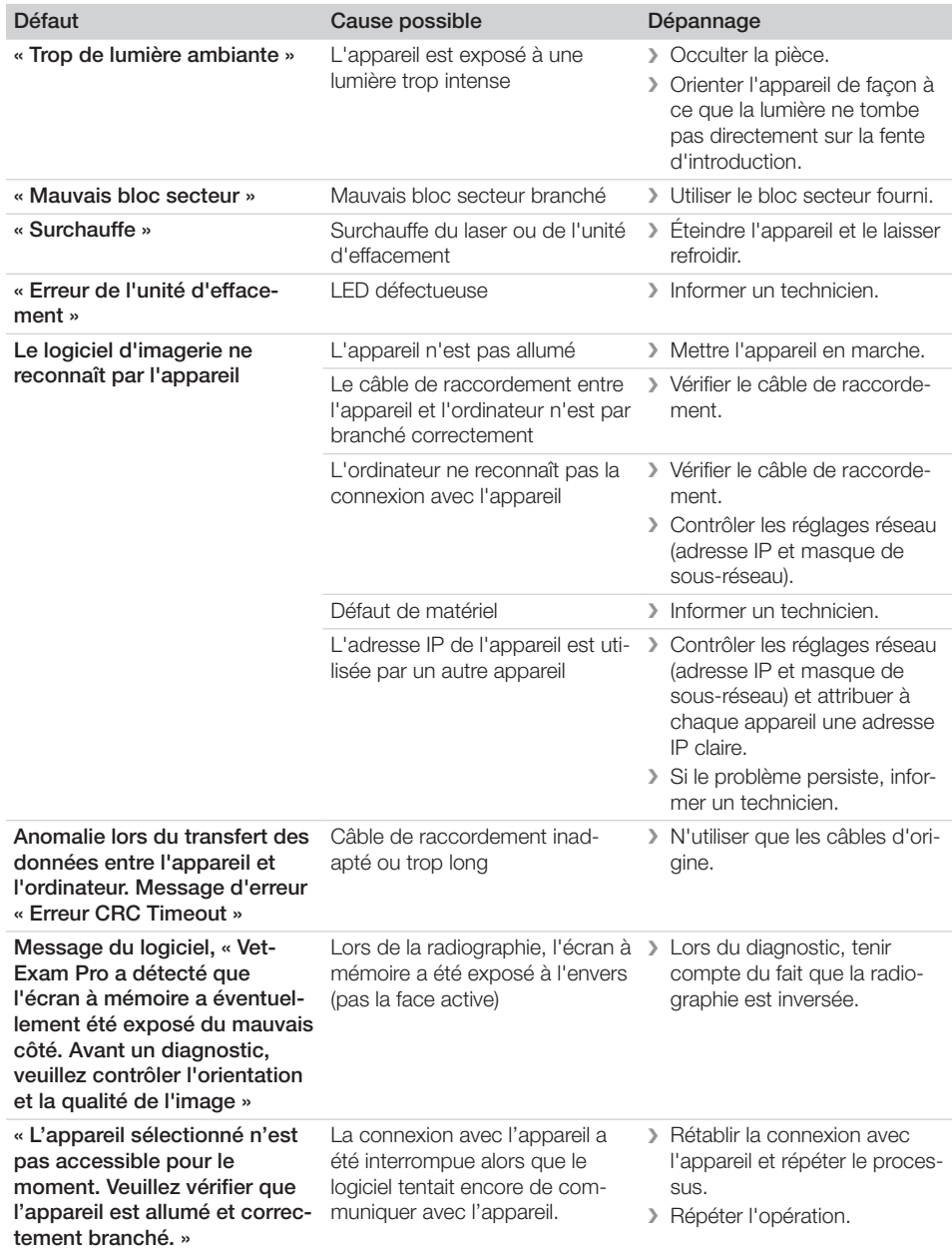

 $\overline{\phantom{a}}$ 

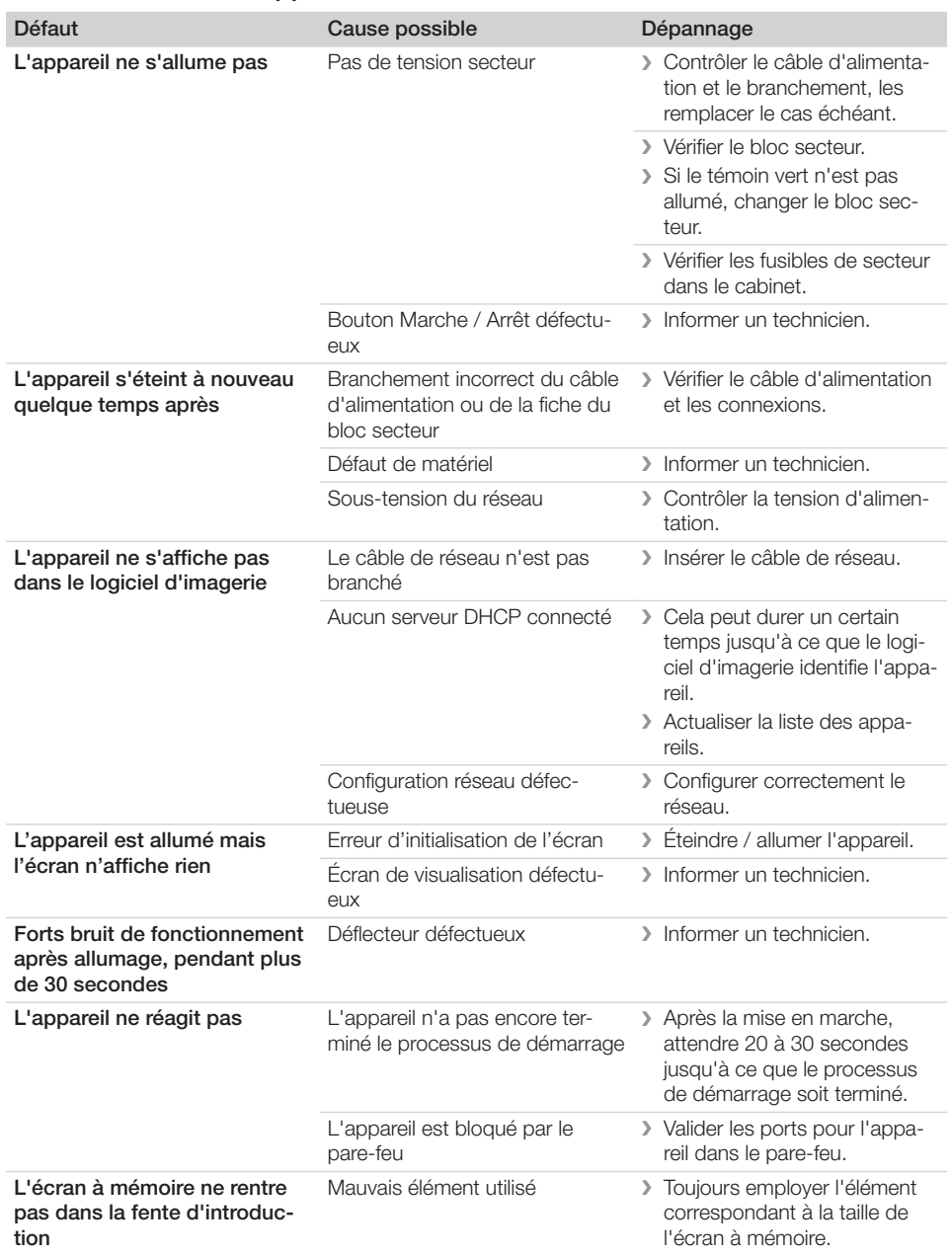

### 13.3 Anomalie de l'appareil

<span id="page-42-0"></span> $\mathbf{I}$ 

 $\sim 10$ 

2 Recherche des défauts

 $\overline{\phantom{a}}$ 

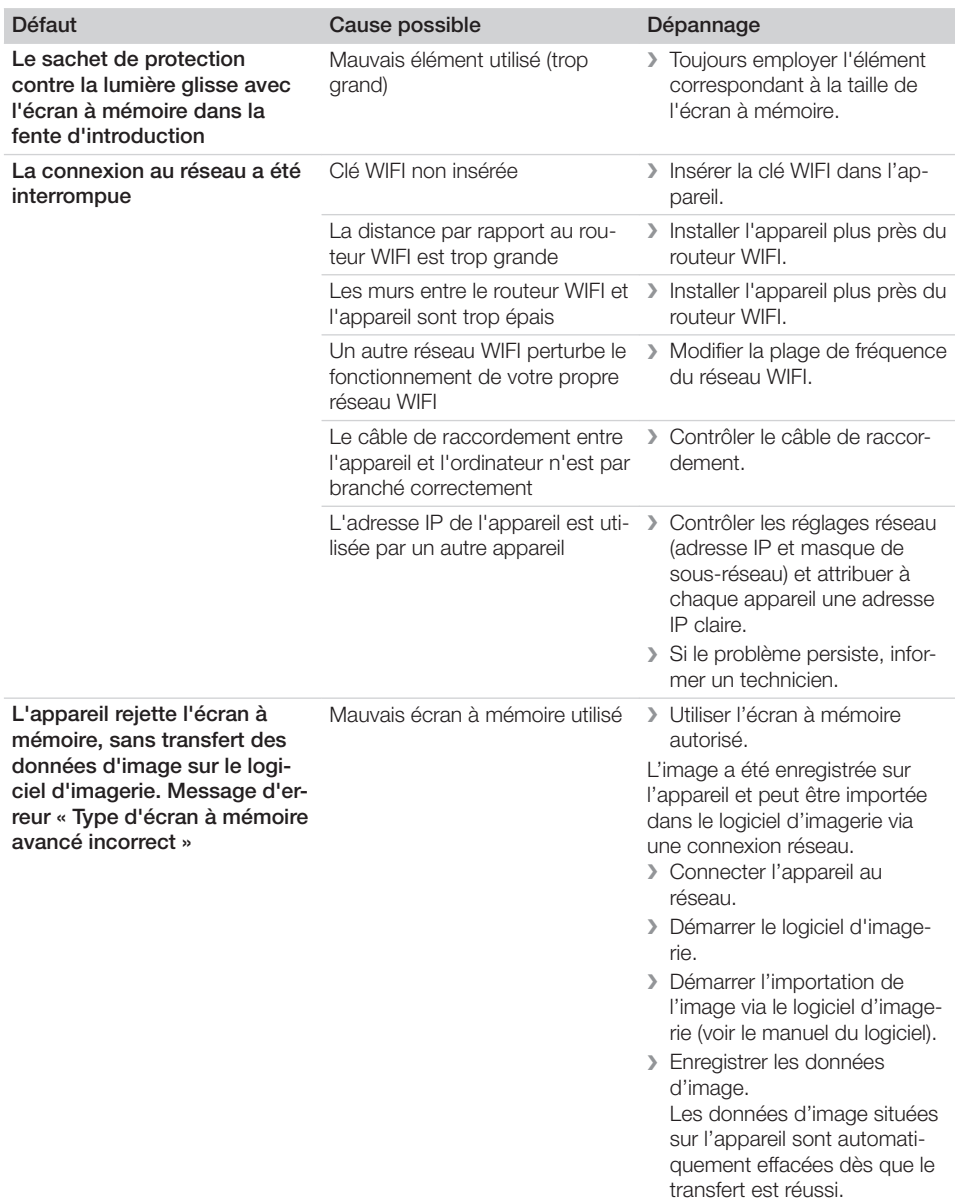

 $\overline{\phantom{a}}$ 

 $\sim 1$ 

 $\overline{\phantom{a}}$ 

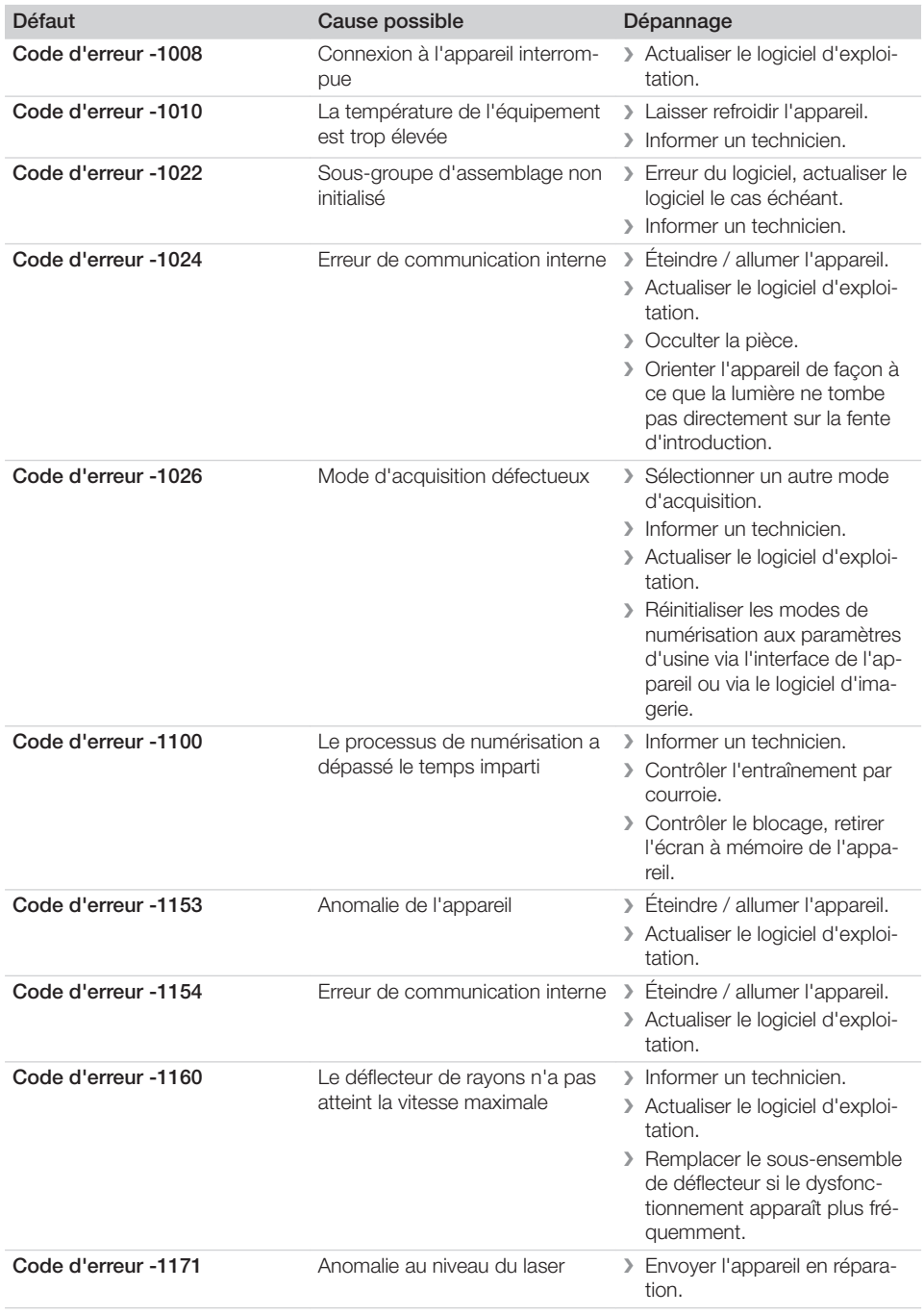

### 13.4 Messages d'erreur sur l'écran

<span id="page-44-0"></span> $\overline{\phantom{a}}$ 

**2** Recherche des défauts

 $\overline{\phantom{a}}$ 

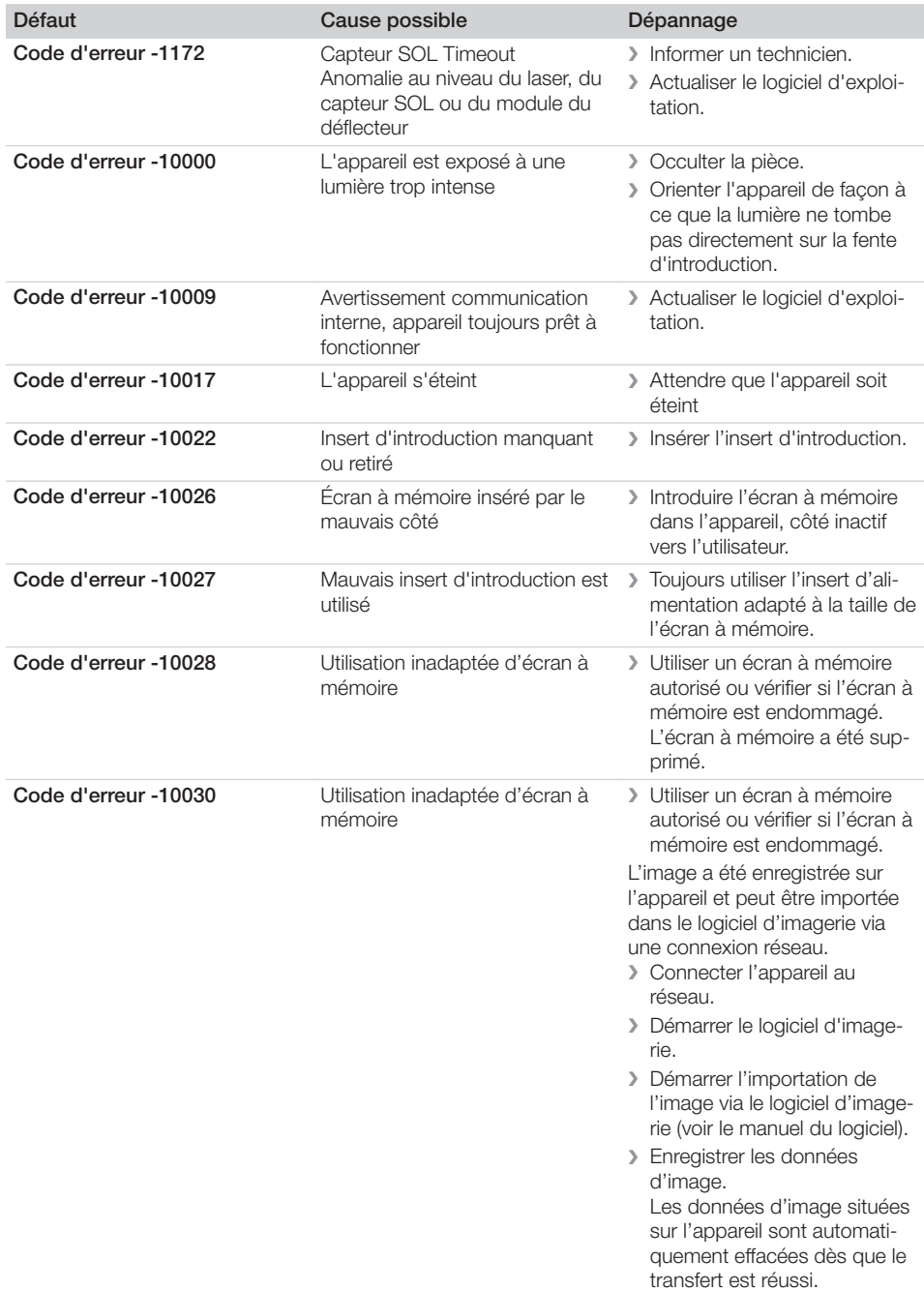

 $\overline{\phantom{a}}$ 

 $\begin{array}{c} \hline \end{array}$ 

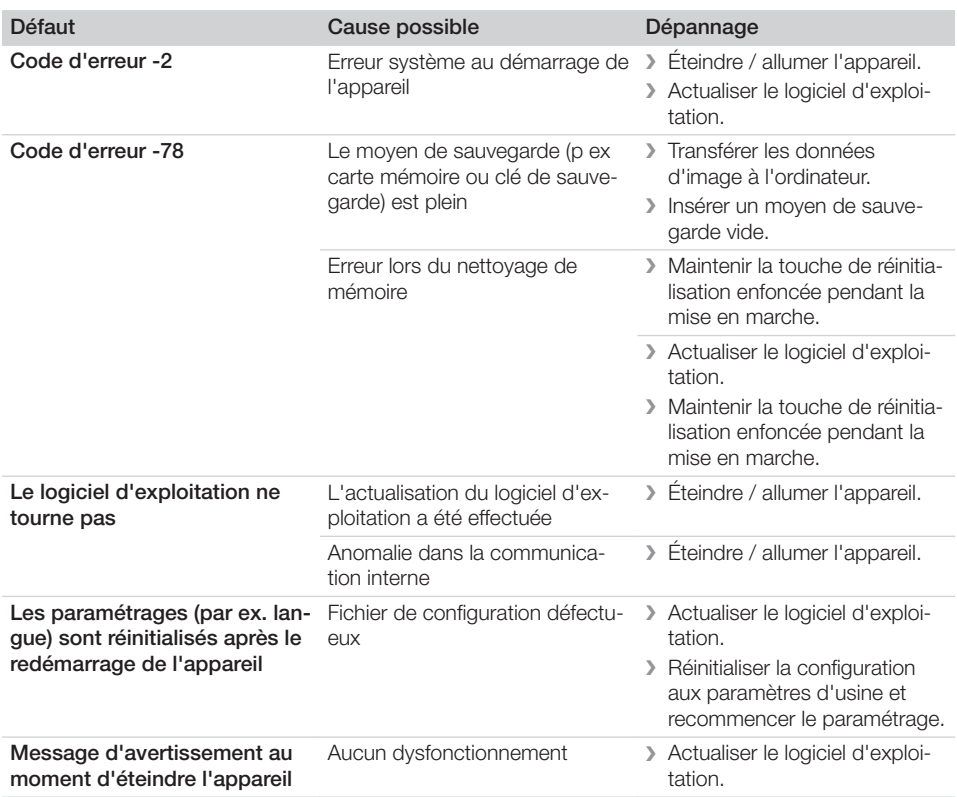

 $\mathbb{R}$ 

Ξ

 $\sim$  1

<span id="page-47-0"></span>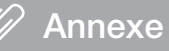

### 14 Délais de numérisation

Le délai de numérisation est le délai pour le palpage complet des données d'image en fonction du format de l'écran à mémoire et de la taille de pixel.

Le délai pour obtenir l'image dépend surtout du système informatique utilisé et de son rendement. Les indications de temps sont des indications approximatives.

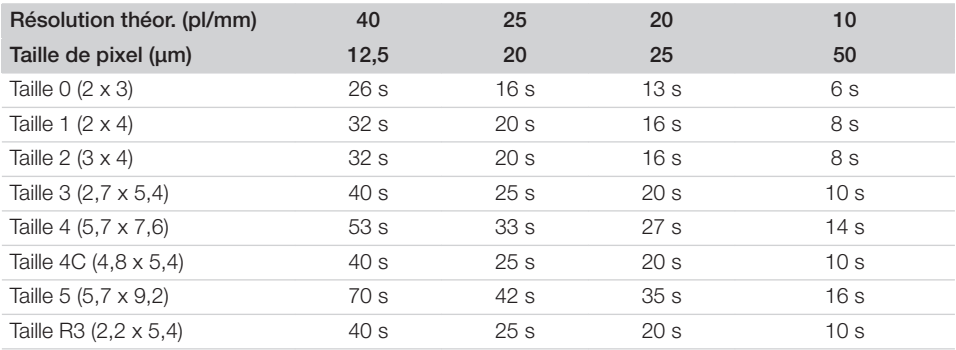

### <span id="page-48-0"></span>15 Tailles de fichiers (non comprimés)

Les tailles de fichiers sont fonction du format de l'écran à mémoire et de la taille de pixel. Les tailles de fichier sont des indications approximatives qui sont arrondies au chiffre supérieur.

Les procédés de compression appropriés peuvent nettement réduire les tailles de fichiers sans perte.

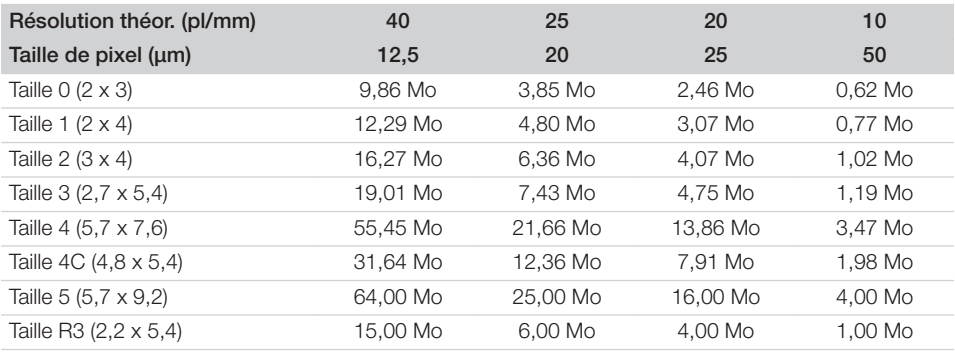

<span id="page-49-0"></span>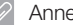

### 16 Adresses

### 16.1 iM3 Pty ltd Australia

#### Hémisphère Sud, Asie incluse

iM3 Pty ltd Australia 21 Chaplin Drive Lane Cove NSW 2066 Australie Tél : +61 2 9420 5766 Fax : +61 2 9420 5677 www.im3vet.com sales@im3vet.com

### 16.2 iM3 Dental Limited

Europe, Russie, pays post-soviétiques, Émirats arabes unis, Afrique du Nord

iM3 Dental Limitd Unit 9, Block 4, City North Business Park Stamullen, Co. Meath. Irlande Tél : +353 16911277 www.im3vet.com support@im3dental.com

### 16.3 iM3 Inc. USA

Amérique et Canada

iM3 Inc. USA 12414 NE 95th Street Vancouver, WA 98682 USA Tél : +1800 664 6348 Fax : +1 360 254 2940 www.im3vet.com info@im3usa.com

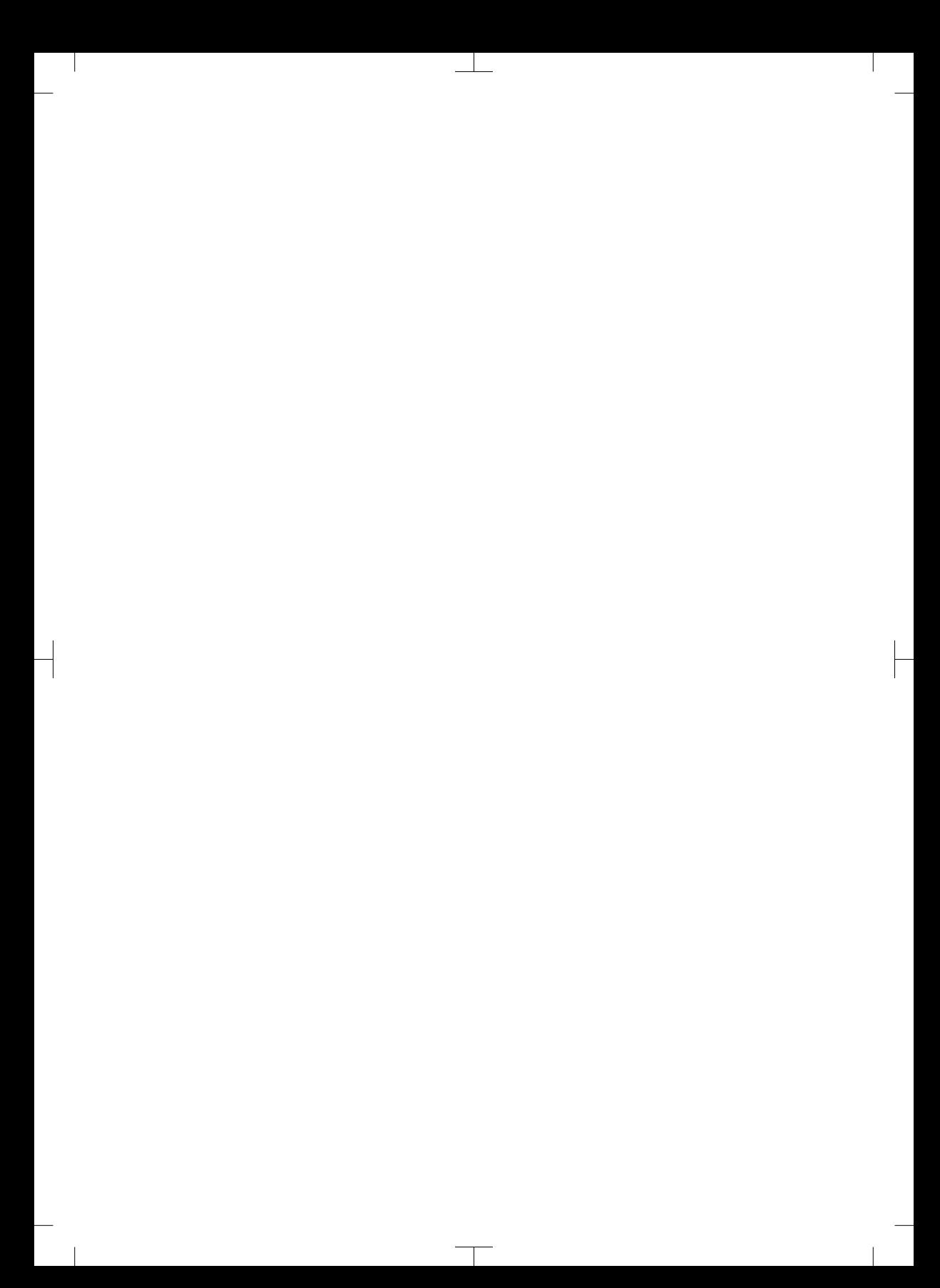

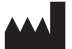

#### Hersteller / Manufacturer: DÜRR DENTAL SE Höpfigheimer Str. 17 74321 Bietigheim-Bissingen **Germany** Fon: +49 7142 705-0 www.duerrdental.com info@duerrdental.com

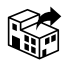

#### Vertreiber/Distributor:

### DÜRR NDT GmbH & Co. KG

Division DÜRR MEDICAL Höpfigheimer Str. 22 74321 Bietigheim-Bissingen Germany Phone: +49 7142 99381-0 www.duerr-medical.de info@duerr-medical.de

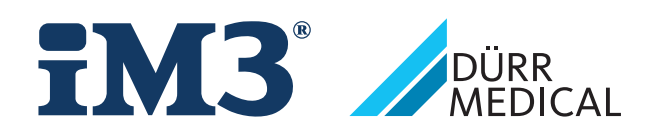